## **Proyector LCD MultiSync VT440/VT540 Manual de uso**

**Español**

# **INFORMACIÓN IMPORTANTE**

## **Precaución**

Lea con cuidado este manual antes de utilizar el Proyector NEC MultiSync VT440/VT540 y tenga el manual a mano para poder consultarlo más adelante. El número de serie se encuentra bajo la etiqueta del nombre en la parte derecho del MultiSync VT440/VT540. Apúntelo aquí:

## **PRECAUCIÓN**

Para desactivar la alimentación asegúrese de extraer el enchufe de la toma de red eléctrica. La toma de red debe estar lo más cerca posible del equipo, y además debe ser fácilmente accesible.

## **PRECAUCIÓN**

PARA EVITAR DESCARGAS ELÉCTRICAS, NO ABRA LA CAJA. EN EL INTERIOR NO HAY PARTES QUE PUEDA REPARAR EL USUARIO. ACUDA A PERSONAL

DE SERVICIO CUALIFICADO DE NEC.

Este símbolo advierte al usuario de la presencia de tensión sin aislamiento dentro de la unidad suficiente como para producir sacudidas eléctricas. Por lo tanto, es peligroso realizar cualquier tipo de contacto con cualquier pieza del interior de la unidad.

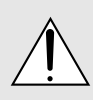

Este símbolo alerta al usuario de la presencia de importante información concerniente al funcionamiento y mantenimiento de la unidad. Debe leerse atentamente la información para evitar problemas.

#### **ADVERTENCIA**

PARA EVITAR FUEGO O DESCARGAS ELÉCTRICAS, NO EXPONGA ESTA UNIDAD A LA LLUVIA O LA HUMEDAD. NO UTILICE EL ENCHUFE CON CONEXIÓN A TIERRA, CON UN CABLE DE EXTENSIÓN O EN UNA TOMA DE CORRIENTE A MENOS QUE SE PUEDAN INTRODUCIR POR COMPLETO LAS TRES ESPIGAS. NO ABRA LA CAJA. EN EL INTERIOR HAY COMPONENTES CON ALTA TENSIÓN. EL SERVICIO DEBE SER LLEVADO A CABO POR PERSONAL CUALIFICADO DE NEC.

## **3. Ordenanza de la información sobre ruidos acústicos GSGV:**

El nivel del presión del sonido es inferior a 70 dB (A) según ISO 3744 o ISO 7779.

- IBM es una marca comercial registrada de International Business Machines Corporation.
- Macintosh y PowerBook son marcas registradas de Apple Computer, Inc.
- Los nombres de productos que apuí se mencionan pueden ser marcas comerciales y/o marcas comerciales registradas de las compañías respectivas.

## **Importante para su seguridad**

Estas instrucciones de seguridad son para garantizar una larga vida de su proyector y para evitar incendios y descargas eléctricas. Léalas detenidamente y respete todas las advertencias.

## **Instalación**

- 1. Para mejores resultados, use su proyector en una habitación oscura.
- 2. Instale el proyector sobre una superficie plana y a nivel, en un lugar seco alejado del polvo y de la humedad.
- 3. No instale su proyector en un lugar donde quede expuesto a la luz directa del sol, ni cerca de calefactores o de aparatos que irradien calor.
- 4. La exposición a la luz directa del sol, humo o vapor puede dañar los componentes internos.
- 5. Manipule su proyector con cuidado. Las caídas o descargas eléctricas pueden dañar los componentes internos.
- 6. No ponga objetos pesados encima del proyector.
- 7. Si desea instalar el proyector en el techo:
	- a. **No intente instalar el proyector usted mismo.**
	- b. El proyector debe de ser instalado por técnicos cualificados para asegurar un funcionamiento adecuado y reducir el riesgo de lesiones corporales.
	- c. Además, el techo debe de ser lo suficientemente fuerte como para soportar el proyector y la instalación debe de realizarse de acuerdo con las normas de edificios locales.
	- d. Consulte a su distribuidor para mayor información.

#### **Fuente de alimentación**

- 1. El proyector está diseñado para funcionar en una fuente de alimentación de 100-120 o 200-240 V 50/60 Hz CA. Antes de usar el proyector, asegúrese de que su fuente de alimentación cumpla con estos requisitos.
- 2. Manipule al cable de alimentación con cuidado y evite doblarlo excesivamente. Un cable dañado puede causar descargas eléctricas o incendios.
- 3. Cuando el proyector no vaya a ser usado por un período prolongado de tiempo, desconecte la clavija del tomacorriente.

#### **PRECAUCIÓN**

No desconecte el cable de la alimentación de la toma general bajo ninguna de las siguientes circunstancias. El hacerlo podría causar daños al proyector:

- Mientras que aparezca el icono del reloj de arena.
- Mientras que aparezca el mensaje "Por favor, espere un poco." Se visualizará este mensaje después de desconectar el proyector.
- Inmediatamente después de haber conectado el cable de la alimentación en la toma general (el indicador POWER no ha cambiado a un color ámbar permanente).
- \* Inmediatamente después de que se detenga el ventilador (El ventilador continúa funcionando durante 30 sequndos después de que se desconecte el proyector con el botón POWER).
- \* Mientras que los indicadores de POWER y STATUS se encuentren parpadeando alternativamente.

### **PRECAUCIÓN**

No coloque el proyector sobre su costado al encender la lámpara. De lo contrario puede resultar dañado el proyector.

#### **PRECAUCIÓN**

Evite visualizar imágenes estacionarias (congeladas) durante períodos de tiempo prolongados. De lo contrario, puede ocurrir que tales imágenes permanezcan temporalmente en la superficie del panel de la pantalla de cristal líquido (LCD).

Si sucediera esto, continúe usando el proyector. El fondo estático de las imágenes anteriores desaparecerá.

## **Limpieza**

- 1. Desenchufe el proyector antes de limpiarlo.
- 2. Limpie la caja periódicamente con un paño húmedo. Si está muy sucia, use un detergente suave. Nunca use detergentes fuertes o solventes tales como alcohol o diluyente.
- 3. Use un pincel soplador o papel óptico para limpiar el objetivo, y tenga cuidado de no rayar o estropear el objetivo.

## **Reemplazo de la lámpara**

- Para reemplazar la lámpara, siga todas las instrucciones que suministran en la página S-33.
- Sostituire senz'altro la lampada quando appare il messaggio "La lámpara ha alcanzado el fin de su vida util. Por favor cambiela". Se continuate ad usare la lampada dopo che questa ha esaurito la sua durata, il bulbo della lampada si può frantumare e frammenti di vetro si possono disperdere nel contenitore della lampada. No toque los trozos de vidrio, pues podría cortarse. Si esto sucediera, contacte a su distribuidor NEC para el reemplazo de la lámpara.
- Deje que transcurra por lo menos 30 segundos después de desactivar el proyector. Luego desconecte el cable de la alimentación y espere unos 60 minutos a que se enfríe el proyector antes de reemplazar la lámpara.

## **Precauciones para evitar fuego y descargas eléctricas**

- 1. Para evitar la acumulación de calor en el interior del proyector, asegúrese de que haya suficiente ventilación y que los orificios de ventilación del proyector no sean obstruidos. Deje un espacio de al menos 10 cm (3 pulgadas) entre el proyector y la pared.
- 2. Evite que objetos extraños tales como sujetapapeles o trozos de papel caigan dentro del proyector. No intente retirar ningún objeto que haya caído dentro del proyector. No introduzca objetos de metal, tales como alambre o destornilladores, en el proyector. Si cae algo dentro del proyector, desconéctelo inmediatamente y haga que personal de servicio NEC cualificado extraiga el objeto.
- 3. No ponga recipientes con líquido encima del proyector.

## **Advertencias**

- No mire por el objetivo mientras el proyector está encendido. Esto podría causar serios daños a la visión.
- Mantenga cualquier artículo tales como lupas fuera del paso de la luz del proyector. La luz que se proyecta a través de la objetivo es extensa, por lo tanto cualquier tipo de objeto anormal que pueda redirigir la luz que sale de la objetivo, puede causar un resultado impredecible tal como fuego o lesiones al ojo.
- No cubra la objetivo con la tapa para la objetivo suministrada o equivalente cuando el proyector esté encendido. El hacerlo podría causar que se funda la tapa y posiblemente que se queme las manos debido al calor de la luz.

# **ÍNDICE**

## 1. INTRODUCCIÓN

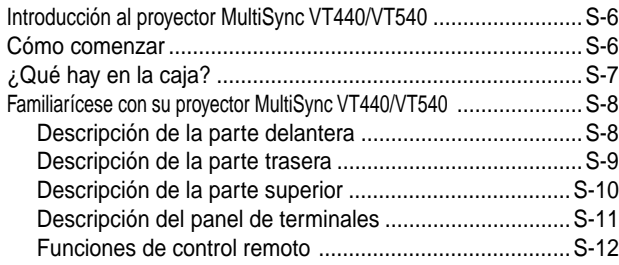

## 2. INSTALACIÓN

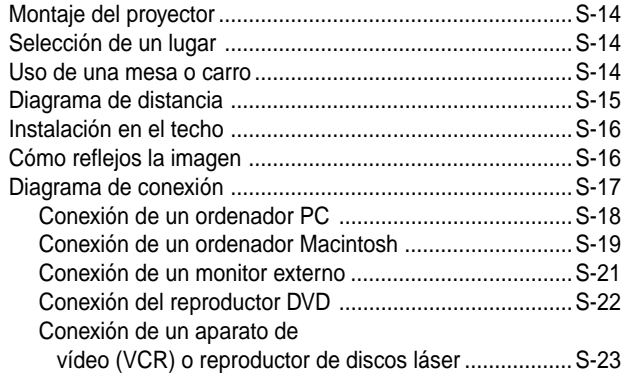

## 3. FUNCIONAMIENTO

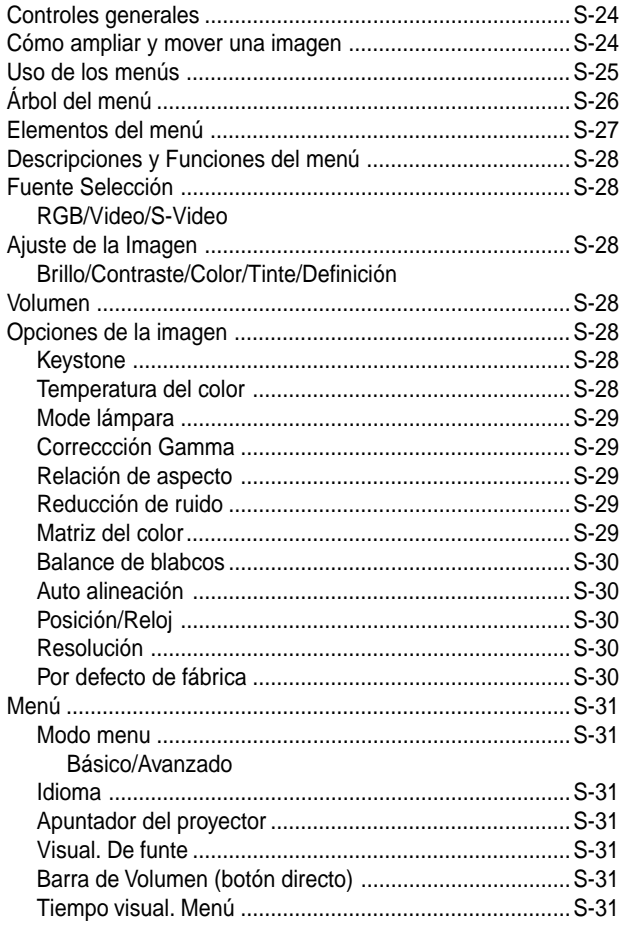

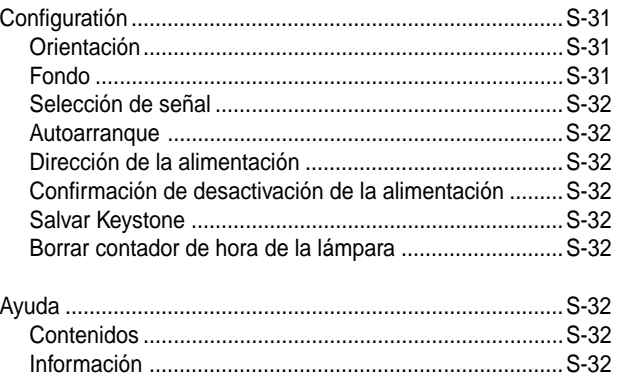

## 4. MANTENIMIENTO

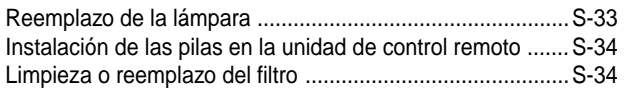

## 5. RESOLUCIÓN DE PROBLEMAS

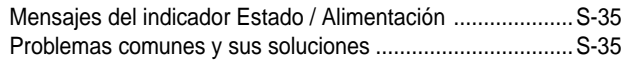

## 6. ESPECIFICACIONES

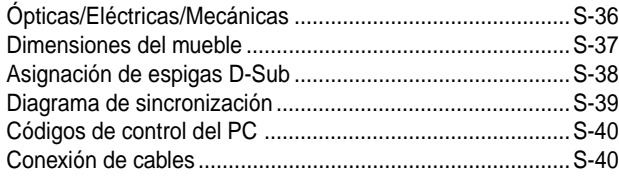

## **1. INTRODUCCIÓN**

## **Introducción al proyector MultiSync VT440/VT540**

Esta sección le da una introducción a su nuevo proyector MultiSync VT440 (SVGA)/ VT540 (XGA), describe las características y controles.

#### **Felicitaciones por haber adquirido el proyector MultiSync VT440/VT540**

El MultiSync VT440/VT540/ es uno de los mejores proyectores disponibles en la actualidad. El proyector MultiSync VT440/VT540 le permite proyectar imágenes precisas hasta de 300 pulgadas (medida diagonal) desde su ordenador Macintosh o PC (de sobremesa o cuadono de notas), videograbadora, reproductor DVD, cámara de documento, o reproductor de discos láser.

Usted puede usar el proyector en una mesa o carro, puede usted usar el proyector para proyectar imágenes por detrás de la pantalla, y el proyector puede instalarse permanentemente en el techo\*1 . El control remoto puede emplearse de forma inalámbrica.

### **Características que apreciará:**

- Puesta en marcha y funcionamiento sencillos.
- El aire caliente que sale por las ventilaciones no molestará a la audiencia durante su presentación puesto que las ventilaciones están situadas en la parte delantera.
- Una lámpara de alto rendimiento de 160 vatios NSH (130 vatios: modo Eco).

La vida de la lámpara puede ser extendida hasta 3000 horas utilizando el modo Eco.

- Una tarjeta control remoto inalámbrica que se puede guardar en el proyector.
- El control manual del zoom le permitirá ajustar la imagen entre 25 y 300 pulgadas (medidas diagonalmente).
- La corrección Keystone le permite corregir la distorsión trapezoidal de tal forma que la imagen sea cuadrada.
- Podrá elegir entre los modos de vídeo según sea la fuente: "normal" para una imagen típica, "natural" para una reproducción auténtica de los colores.
- Una imagen puede ser proyectada desde delante o detrás de la pantalla, y el proyector se puede instalar incluso en el techo.
- El AccuBlend Avanzado exclusivo de NEC tecnología inteligente de mezcla de pixeles - una tecnología de compresión de imagen extremadamente exacta - ofrece un imagen excepcional con resolución\*3 SXGA (1280 $\times$ 1024). Puede usted seleccionar cualquier punto en la pantalla con el apuntador y ampliar el área seleccionada.
- Soporta la mayoría de las señales IBM VGA, SVGA, XGA\*2 , SXGA(con AccuBlend Avanzado)\*3 , Macintosh, señales de componente (YCbCr / YPbPr) o cualquier otra señal RGB dentro de un margen de frecuencias horizontales de 15 a 100 kHz y un margen de frecuencias verticales de 50 a 117 Hz. Esto incluye señales de vídeo estándar NTSC, PAL, PAL60, SECAM y NTSC4.43.
- *NOTA: Los sistemas de vídeo compuesto son los siguientes:*
	- *NTSC: Sistema de TV de EE.UU. estándar para vídeo en EE.UU. y Canadá.*
		- *PAL: Sistema de TV utilizado en el Oeste de Europa.*
	- *PAL60: Sistema de TV utilizado para reproducción NTSC en PAL TVs.*
	- *SECAM: Sistema de TV utilizado en Francia y Este de Europa.*
	- *NTSC4.43: Sistema de TV usado en los países del Medio Oriente.*
- La control remoto suministrada puede utilizarse sin cable.
- Puede usted controlar el proyector con un PC utilizando el puerto de control del PC.
- El moderno diseño del mueble es ligero, compacto, fácil de transportar, y hace juego en cualquier oficina, sala de juntas o auditorio.
- Hay ocho clases de apuntadores disponibles para su presentación.

#### \*1 **No intente instalar el proyector usted mismo.**

El proyector debe de ser instalado por técnicos cualificados para asegurar un funcionamiento adecuado y reducir el riesgo de lesiones corporales. Además, el techo debe de ser lo suficientemente fuerte como para soportar el proyector y la instalación debe de realizarse de acuerdo con las normas de edificios locales. Consulte a su distribuidor para mayor información.

- \*2 Con AccuBlend Avanzado de NEC en VT440 una imagen XGA  $(1024 \times 768)$  se convierte en una impactante imagen  $800 \times 600$ .
- \*3 Con AccuBlend Avanzado de NEC en VT540 una imagen SXGA  $(1280 \times 1024)$  se convierte en una impactante imagen  $1024 \times 768$ .

## **Cómo comenzar**

La manera más rápida de comenzar es tomarse un tiempo y hacer todo bien desde el principio. Disponga de unos minutos para examinar el manual del usuario. Esto le ahorrará tiempo más adelante. Al principio de cada sección encontrará una descripción general. Si una sección no es aplicable, simplemente pásela por alto.

## **¿Qué hay en la caja?**

Asegúrese de que su caja contenga todos los accesorios indicados.

Si falta algún elemento, contacte a su distribuidor. Conserve la caja original y el material de embalaje por si alguna tiene que transportar el proyector MultiSync VT440/VT540.

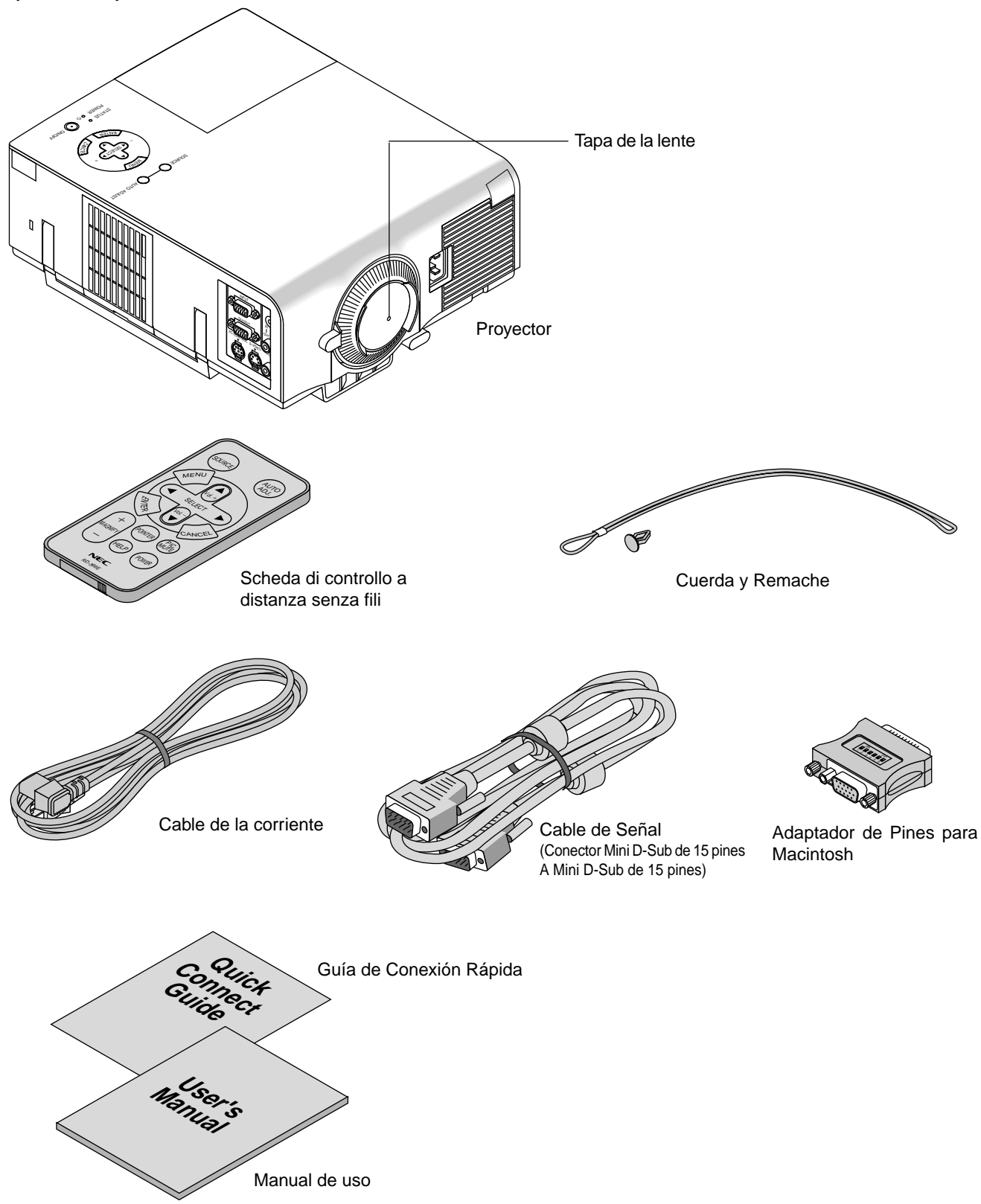

## **Familiarícese con su proyector MultiSync VT440/VT540**

## **Descripción de la parte delantera**

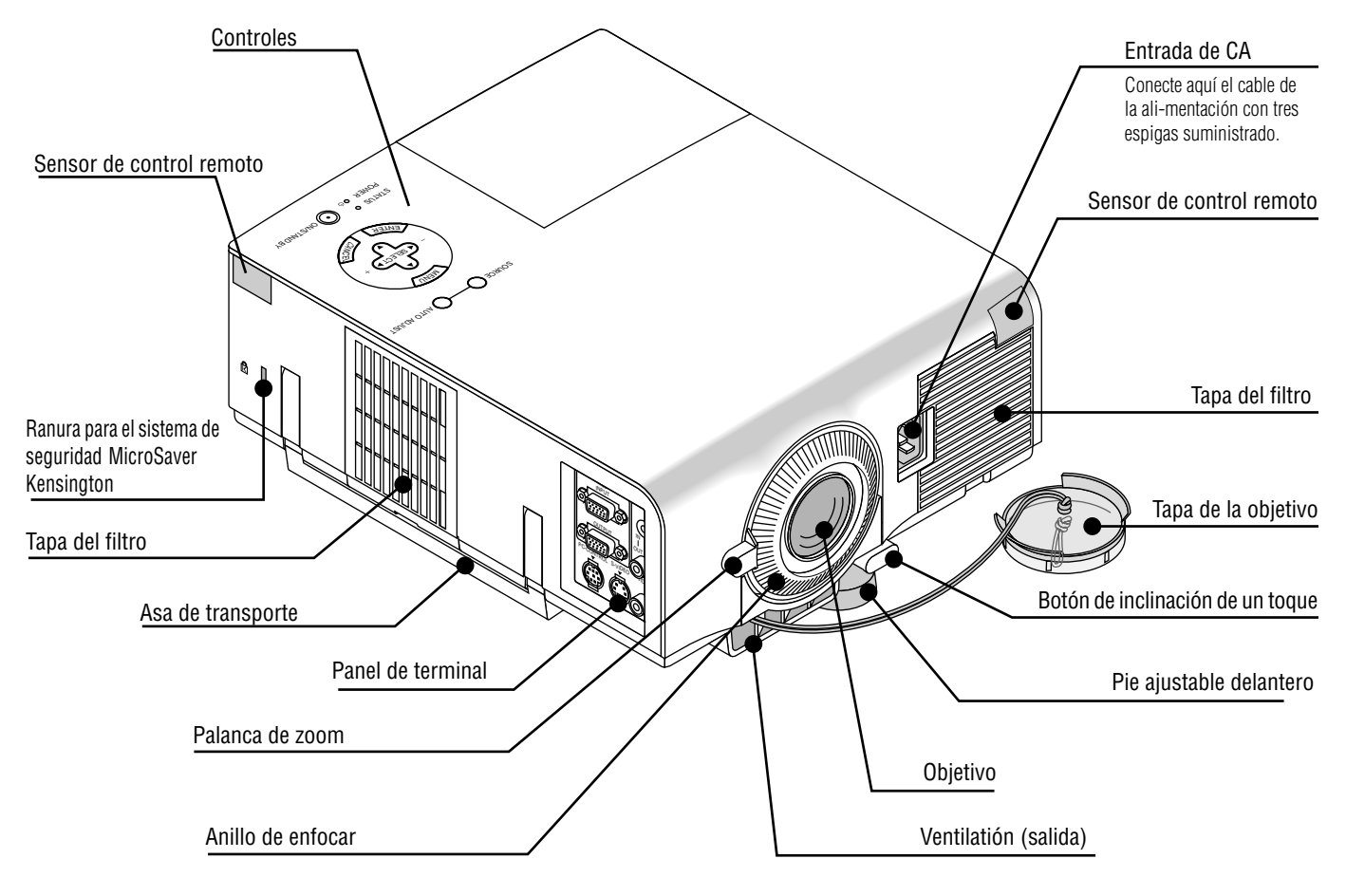

*NOTA: Ranura de seguridad incorporada ( )*

*Esta ranura de seguridad acepta el sistema de seguridad MicroSaver ® . MicroSaver ® es una marca registrada de Kensington Microware Inc. El logotipo está registrado como marca y es propiedad de Kensington Microware Inc.*

## **Cómo transportar el proyector:**

Al trasladar el proyector, cójalo siempre por el asa. Asegúrese de desconectar el cable de alimentación cualquier otro cable usado para conectar fuentes de vídeo antes de trasladar el proyector.

*NOTA: Al trasladar el proyector o cuando no esté en uso, cubra el objetivo con la tapa de objetivo.*

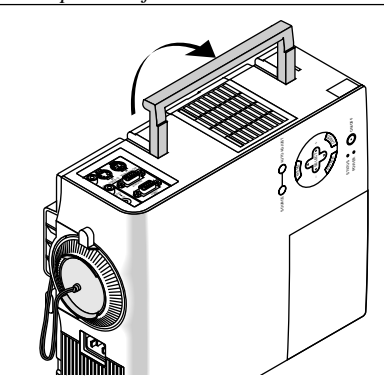

#### **PRECAUCIÓN**

No coloque el proyector sobre su costado al encender la lámpara. De lo contrario puede resultar dañado el proyector.

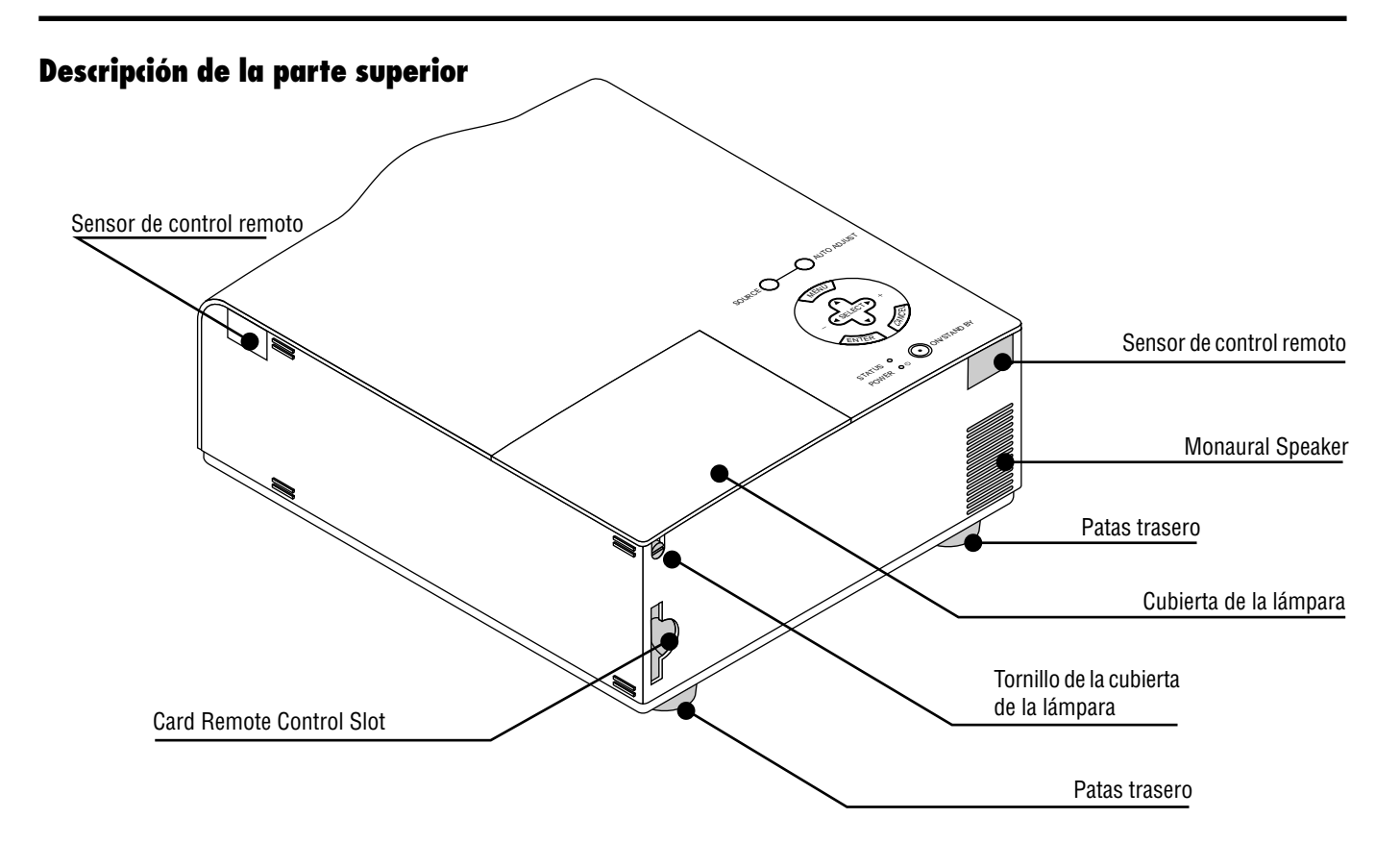

#### **Ranura para la tarjeta del control remoto**

La tarieta del control remoto suministrada puede ser almacenada en el mueble.

- Para introducir o sacar la tarjeta del control remoto, siga los procedimientos:
- 1. Introduzca la tarjeta del control remoto
- 2. Empujar en su sitio

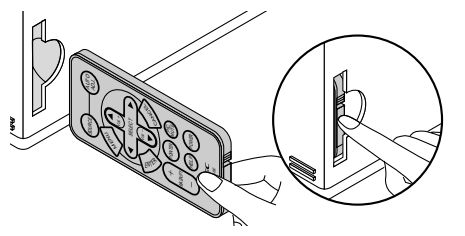

Para sacar la tarjeta control remoto:

- 1. Pulse el botón de la tarjeta control remoto para ejecutar la tarjeta control remoto.
- 2. Tire de la tarjeta control remoto.

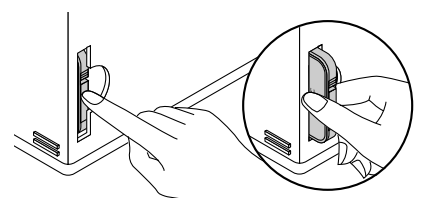

*NOTA: No empuje o tire de la tarjeta control remoto en dirección inclinada. A menos que empuje recta la tarjeta control remoto, no podrá usted ejecutar la tarjeta control remoto. Si esto sucediera, intente empujar de nuevo recta la tarjeta control remoto.*

#### **Cómo colocar la tapa del objetivo a la funda del objetivo con el cordón y el remache suministrado**

1. Introduzca el cordón a través de agujero en la tapa del objetivo y luego ate un nudo en el cordón.

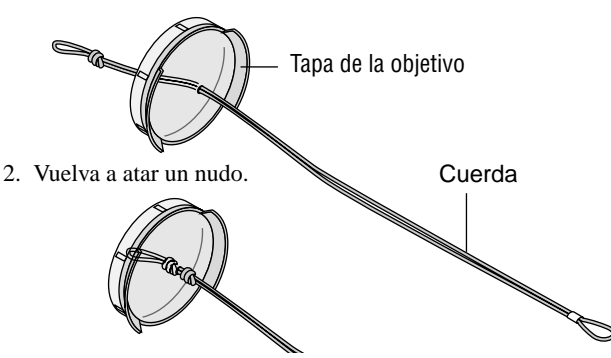

3. Utilice el remache para colocar el cordón en la parte de abajo de la funda del objetivo.

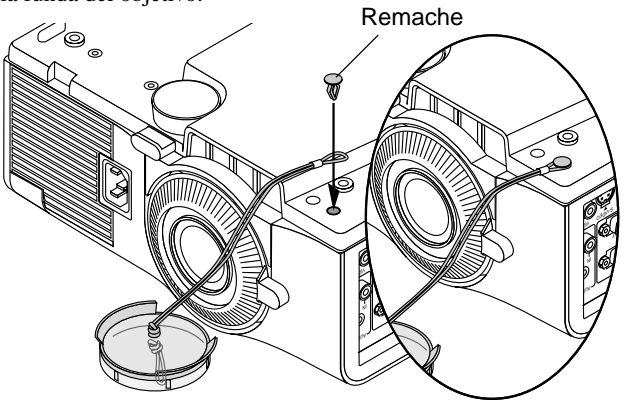

## **Descripción de la parte superior**

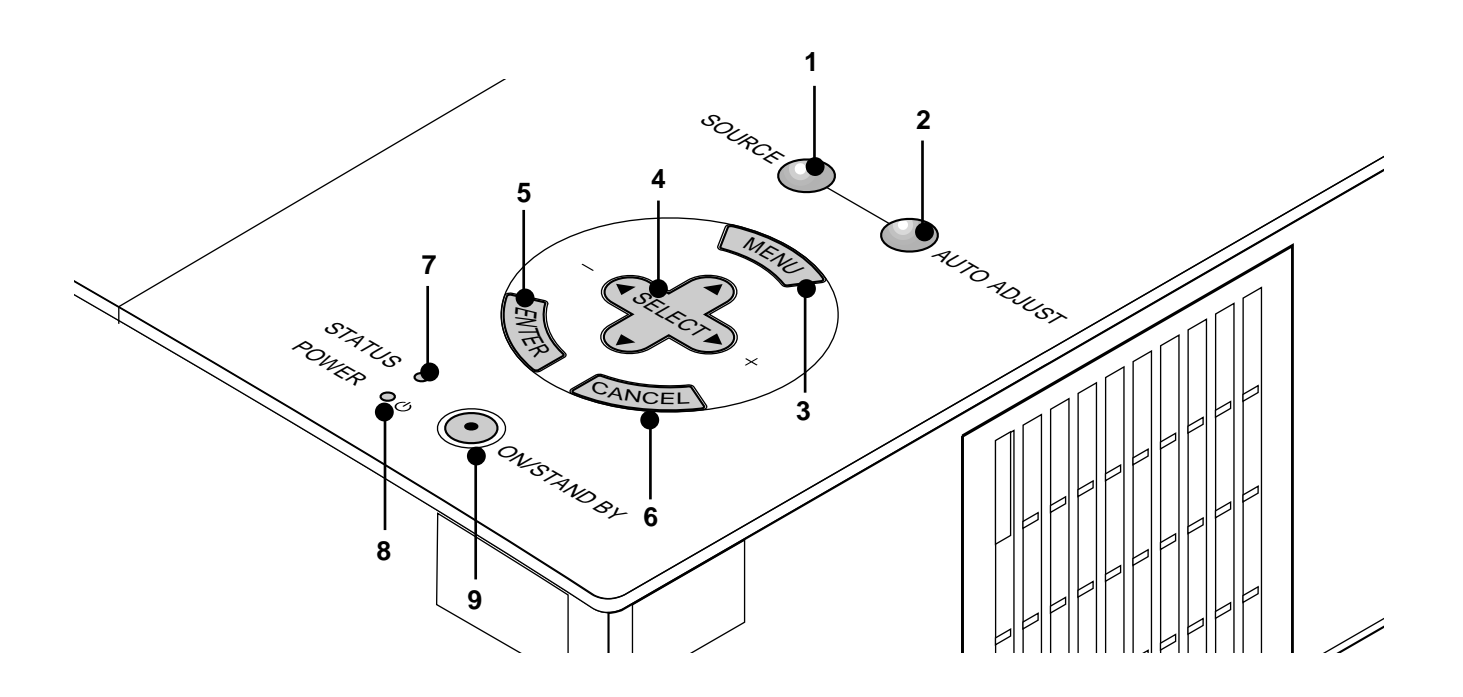

#### **1. Botón de fuente (SOURCE)**

Utilice este botón para seleccionar una fuente de vídeo tales como PC, videograbadora o reproductor DVD.

#### **2. Botón de ajuste automático (AUTO ADJUST)**

Utilice este botón para ajustar la Posición-H/V y Pixel Reloj/Fase para una imagen óptima. Algunas señales puede que no se visualicen correctamente o puede que tarde al cambiar a otra.

#### **3. Botón del menú (MENU)**

Visualiza el menú para el funcionamiento.

#### **4. Seleccione los botones (**▲▼- **) /Volumen (+) (–) (SELECT)**

- ▲▼: Utilice estos botones para seleccionar el menú del ítem que desee ajustar.
- : Utilice estos botones para cambiar el nivel del menú seleccionado del ítem.

Con pulsar una vez el botón  $\blacktriangleright$  ejecuta la selección. Cuando no aparecen menús, estos botones ▲▼ funcionan como control del volumen. Cuando se visualiza el apuntador, estos botones < ▲▼ mueven el apuntador.

#### **5. Botón de introducir (ENTER)**

Ejecuta su selección de menú y activa ítemes seleccionados desde el menú.

#### **6. Botón de cancelar (CANCEL)**

Pulse este botón para salir de "Menús". Pulse este botón para que el ajuste vuelva a la última condición mientras que usted se encuentre en el menú de ajuste o menú de configuración.

#### **7. Indicador de estado (STATUS)**

Cuando esto se encienda de rojo continuamente (naranja en el modo Eco), le está advirtiendo de que la lámpara de proyección ha excedido 2000 horas de servicio(hasta 3000 horas en el modo Eco). Después de que aparezca esta luz, se aconseja reemplazar la lámpara lo antes posible. (Vea la página S-33). Además el mensaje **"La lámpara ha alcanzado el fin de su vida util. Por favor cambiela"** aparece continuamente hasta que se reemplace la lámpara. Si esta luz parpadea rápidamente de rojo, indica que la tapa de la lámpara o la tapa del filtro no está colocada debidamente o que el proyector se ha sobrecalentado. Vea el indicador de mensajes de Estado / Alimentación en la página S-28 para más detalles.

#### **8. Indicador de la alimentación (POWER) ( )**

Cuando este indicador es verde, el proyector está activado; cuando el indicador es ámbar, está en modo de espera.

#### **9. Botón de la alimentación (ON/STAND BY)**

Utilice este botón para activar y desactivar la alimentación, cuando se suministra la alimentación y el proyector está en modo de espera.

*NOTA: Para desactivar el proyector, mantenga pulsado este botón durante por lo menos dos segundos.*

## **Descripción del panel de terminales**

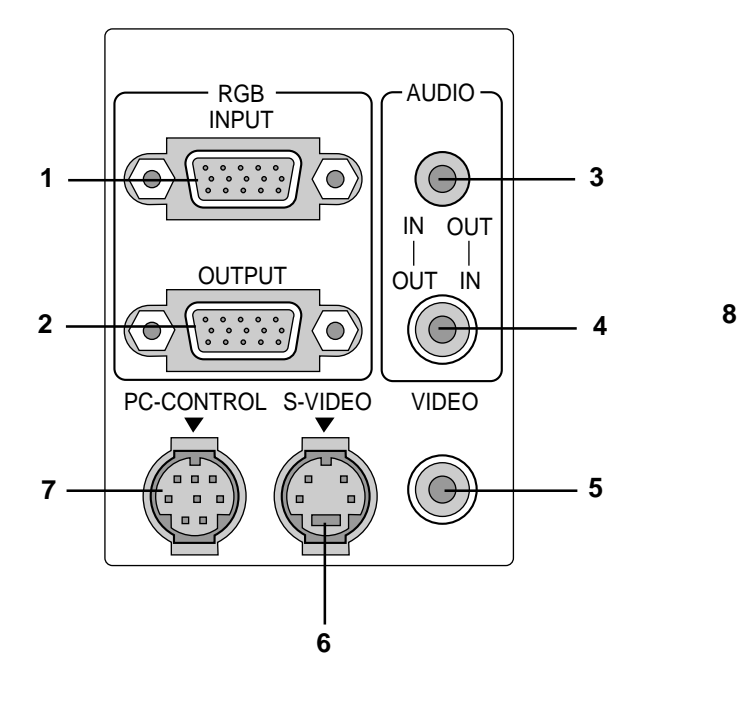

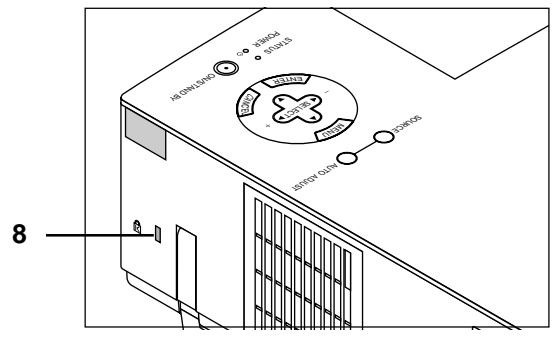

Ranura para el sistema de seguridad MicroSaver Kensington

**1. Conector de Entrada RGB (Mini D-Sub de 15 pines)**

Aquí debe conectar un ordenador Macintosh o compatible con el cable de señal y el adaptador de monitor suministrados. O conecte el PC u otro equipo RGB com ordenadores IBM o compatible. Utilice el cable de señal suministrado para conectar a un PC.

**2. Conector de salida del monitor RGB (Mini D-Sub 15 pin)** Puede usted utilizar este conector para conectar la imagen de su ordenador a un monitor externo desde la fuente de entrada RGB.

#### **3. Mini conector de entrada/salida de audio**

Esto es donde conecta usted la salida de audio desde un ordenador. O conecte aquí altavoces externos adicionales para escuchar el audio procedente de su entrada Video o S-Video.

#### **4. Conector de entrada/salida de audio (RCA)**

Esto es donde conecta usted la salida de audio desde un reproductor VCR o DVD, o reproductor láser de disco. O conecte altavoces externos adicionales para escuchar el audio procedente de su fuente RGB.

*NOTA: Cualquiera de los dos conectores 3 o 4 puede ser utilizado para entrada o salida, sin embargo no se pueden utilizar ambos simultáneamente para entrada. Puede dañar su ordenador.*

#### **5. Entrada vídeo (RCA) (VIDEO)**

Conecte una videograbadora, reproductor DVD, reproductor de discos láser, o cámara de documentos aquí para proyectar el vídeo.

#### **6. Entrada S-Video (Mini DIN 4 Pines) (S-VIDEO)**

Aquí es donde conecta usted la entrada S-Video de una fuente externa tal como una videograbadora.

#### **7. Puerto de control del PC (Mini DIN 8 Pines) (PC CONTROL)**

Utilice este puerto para conectar su PC para controlar su proyector. Esto le permite utilizar su PC y el protocolo de comunicación serial para controlar el proyector. Si está usted escribiendo su propio programa, los códigos de control del PC típicos están en la página S-40.

En la fábrica se coloca una tapa sobre el puerto. Quite la tapa para utilizar el puerto.

#### **8. Ranura de seguridad incorporada ( )**

Esta ranura de seguridad acepta el sistema de seguridad MicroSaver® . MicroSaver® es una marca registrada de Kensington Microware Inc. El logotipo está registrado como marca y es propiedad de Kensington Microware Inc.

## **Funciones de la unidad de control remoto**

#### **1 Botón de fuente (SOURCE)**

Pulse para seleccionar una fuente de vídeo.

#### **2 Botón de ajuste automático (AUTO ADJ.)**

Utilice este botón para ajustar la Posición-H/V y Pixel Reloj/Fase para una imagen óptima. Algunas señales puede que no se visualicen correctamente, o en algunos casos una fuente puede tardar al cambiarse a otra.

#### **3 Botón del menú (MENU)**

Visualiza el menú principal para el funcionamiento.

#### **4 Seleccione (**▲▼- **) / (+) (–) Bottones de Volumen**

- ▲▼: Utilice estos botones para seleccionar el menú del ítem que desee ajustar.
- - : Utilice estos botones para cambiar el nivel del menú seleccionado del ítem.

Con pulsar una vez el botón  $\triangleright$  ejecuta la selección. Cuando no aparecen menús, estos botones ▲▼ funcionan como control del volumen.

Cuando se visualiza el apuntador, estos botones < ▶ ▲▼ mueven el apuntador.

#### **5 Botón de introducir (ENTER)**

Use este botón para introducir la opción que haya seleccionado en el menú.

#### **6 Botón de Cancelar (CANCEL)**

Pulse este botón para salir de "Menús". Pulse este botón para que el ajuste vuelva a la última condición mientras que usted se encuentre en el menú de ajuste o menú de configuración.

#### **7 Botón de aumentar (MAGNIFY)**

Utilice el botón (+) o (–) para ajustar el tamaño de la imagen hasta un 400%. Cuando se visualiza el apuntador, la imagen aumentada se visualiza en el centro del apuntador. Cuando no se visualiza el apuntador, la imagen aumentada se visualiza en el centro de la pantalla. Cuando se amplia la imagen, el apuntador se cambia al icono de amplificación.

#### **8 Botón del apuntador (POINTER)**

Pulse este botón para visualizar uno de entre los ocho apuntadores; pulse de nuevo para esconder el apuntador. Puede usted mover el icono del apuntador al área que desee en la pantalla utilizando el botón del Selecione.

#### **9 Botón silen. de imagen (PIC. MUTE)**

Este botón apaga la imagen y el sonido por un corto período de tiempo. Pulse de nuevo para restaurar la imagen y el sonido.

#### **10 Botón de ayuda (HELP)**

Suministra información sobre el funcionamiento y procedimientos de ajuste o la información ajustada para el menú actual o ajuste durante el menú de funcionamiento. Esto también muestra información sobre como usar la Ayuda.

#### **11 Activar y desactivar la alimentación (POWER)**

Si se necesita alimentación, puede usted utilizar este botón para activar o desactivar su proyector.

*NOTA: Para desactivar el proyector, mantenga pulsado este botón durante por lo menos dos segundos.*

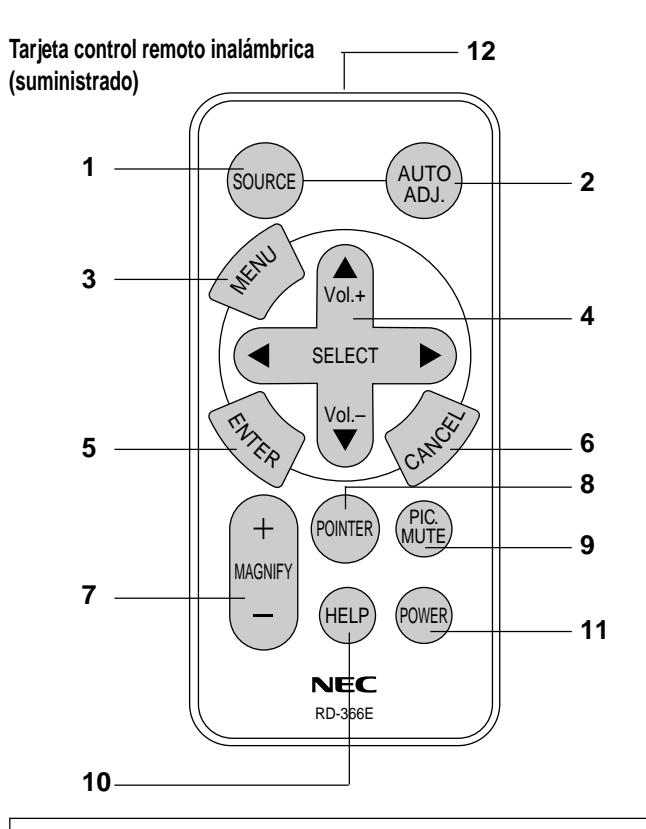

*NOTA: Para la tarjeta control remoto su-ministrada, quite la cinta de aislamiento transparente tirando de ella antes de utilizarla. Vea página S-34 para la instalación de las pilas.*

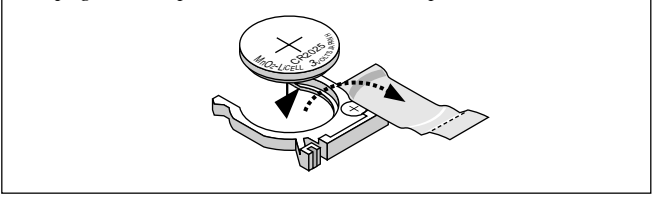

#### **12 Transmisor infrarrojo**

Dirija el control remoto hacia el sensor remoto en el mueble del proyector.

#### **Precauciones durante el uso de la unidad de control emoto**

- Manipule la unidad de control remoto con cuidado.
- Si la unidad de control remoto se moja, séquela inmediatamente.
- Evite el calor y humedad excesivos.
- No coloque las pilas al revés.

*NOTA: Antes de utilizar la tarjeta control remoto por primera vez, asegúrese de quitar la cinta de aislamiento de la tarjeta control remoto. Mantenga la pila fuera del alcance de los niños de tal forma que no puedan tragárselo.*

#### **PRECAUCIÓN:**

Peligro de explosión si se reemplaza la pila incorrectamente. Reemplace sólo con el mismo tipo o equivalente recomendado por el fabricante.

Deseche las pilas utilizadas según las regulaciones locales.

## **Margen de funcionamiento**

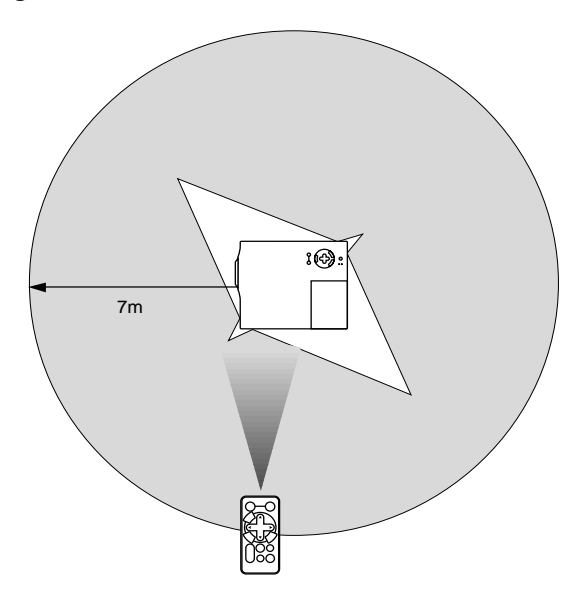

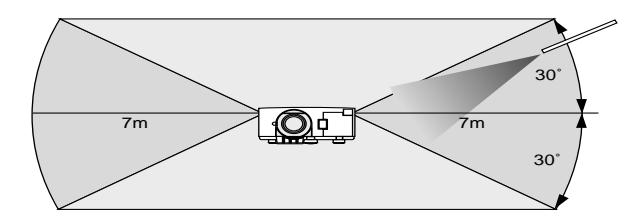

## **2. INSTALACIÓN**

Esta sección describe cómo instalar el proyector MultiSync VT440/ VT540 y cómo conectar fuentes de vídeo y audio.

## **Montaje del proyector**

Su proyector MultiSync VT440/VT540 es simple de montar y de usar. Pero antes de comenzar, primero usted deberá:

- 1. Determinar el tamaño de la imagen.
- 2. Instalar una pantalla o elegir una pared blanca no brillante en la que usted pueda proyectar la imagen.

Cómo transportar el proyector: Al trasladar el proyector, cójalo siempre por el asa. Asegúrese de desconectar el cable de alimentación cualquier otro cable usado para conectar fuentes de vídeo antes de trasladar el proyector. Al trasladar el proyector o cuando no esté en uso, cubra el objetivo con la tapa de objetivo.

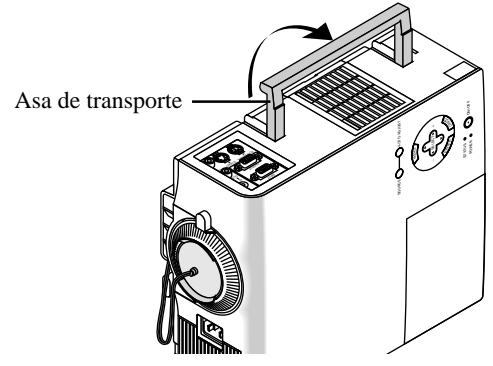

## **Selección de un lugar**

Cuanto más lejos se encuentre el proyector de la pantalla o pared, mayor será la imagen. El tamaño mínimo que puede tener la imagen es de aproximadamente 0,64 m (25 pulgadas) medido diagonalmente cuando el proyector se encuentre más o menos a 1,2 m o de la pared pantalla. El tamaño máximo que puede tener la imagen es de 7,6 m (300 pulgadas) cuando el proyector se encuentre más o menos a 12,0 m de la pared o pantalla.

## **Uso de una mesa o carro**

- 1. Instale el proyector sobre una superficie plana y a nivel a la distancia óptima de la pantalla o pared, asegurándose de obtener el tamaño de imagen deseado. (Evite la iluminación excesiva de la habitación, y asegúrese de que la pantalla o pared donde va a proyectar la imagen no esté expuesta a la luz directa del sol).
- 2. Conecte el cable de alimentación, quite la tapa de la objetivo y encienda el proyector. (Si no existe ninguna señal de entrada el proyector proyectará una imagen de fondo).
- 3. Asegúrese de que el proyector quede cuadrado a la pantalla.

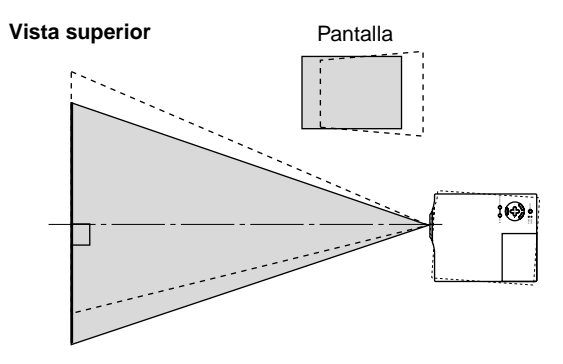

- 4. Mueva el proyector hacia la izquierda o hacia la derecha para centrar la imagen horizontalmente en la pantalla.
- 5. Para centrar la imagen verticalmente, levante la esquina frontal del proyector y pulse el botón de inclinación de un toque en la parte delantera del proyector, para soltar los pies ajustables delanteros.

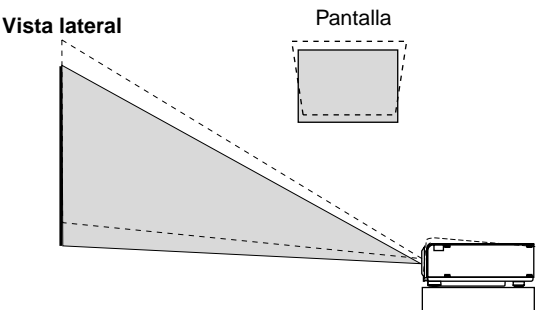

#### **Ajuste del pie de inclinación**

- 1) Pulse y mantenga pulsado el botón de inclinación en la parte delantera del proyector.
- 2) Eleve la parte delantera del proyector a la altura que desee, y suelte el botón para bloquear el pie de inclinación ajustable.

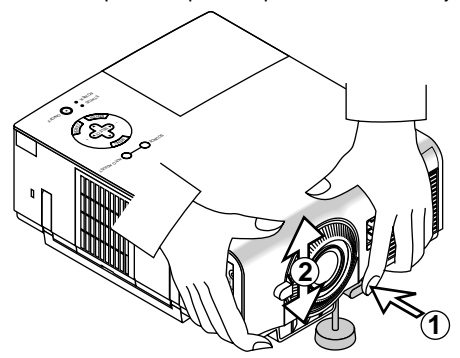

Para una sintonización vertical precisa de la posición de la imagen en la pantalla, gire el pie.

Se puede cambiar la longitud de cada pie trasero hasta 0.6" (4mm).

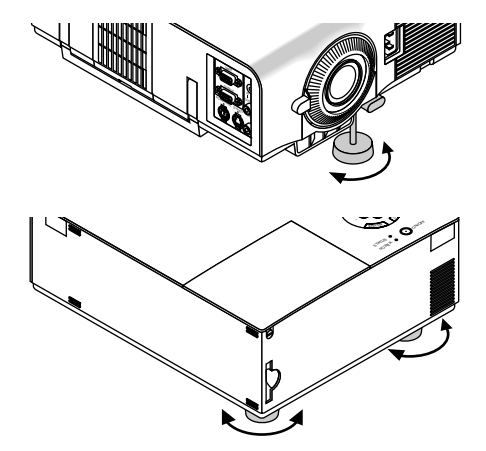

- 6. Si es necesario, ajuste los pies delanteros o traseros para posicionar adecuadamente la imagen proyectada en la pantalla. Si la imagen proyectada no aparece cuadrada en la pantalla, utilice la corrección Keystone para un ajuste adecuado. La altura de cada una de las patas traseras puede cambiarse hasta 4 mm.
- 7. Ajuste el tamaño de la imagen utilizando el anillo de Zoom en la objetivo.

## **Diagrama de distancia**

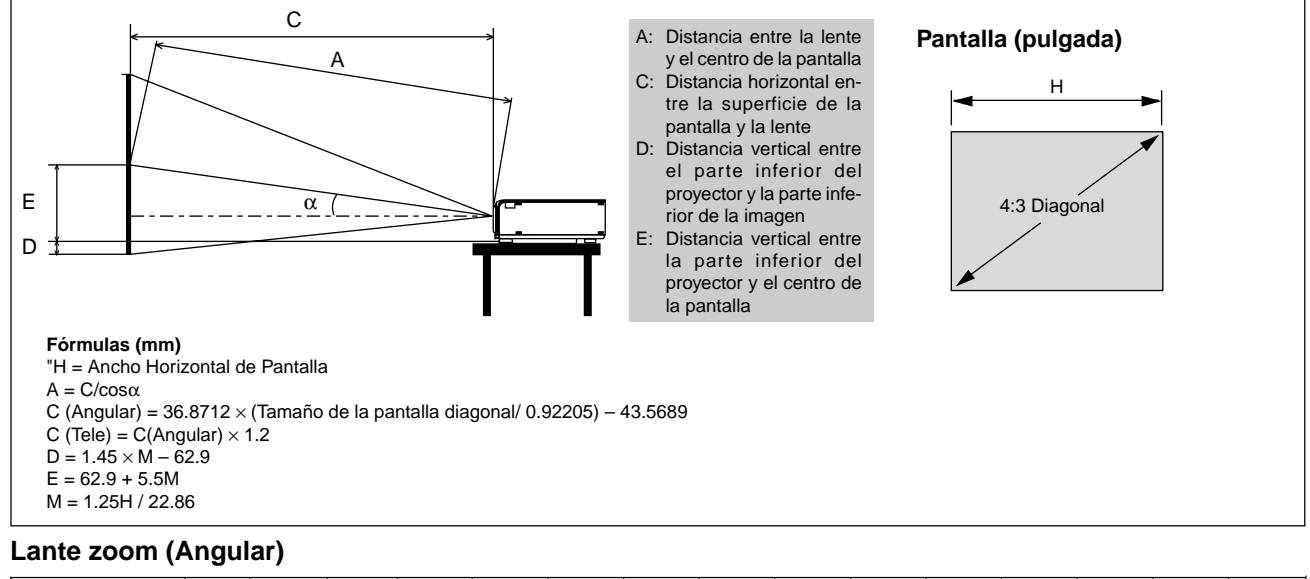

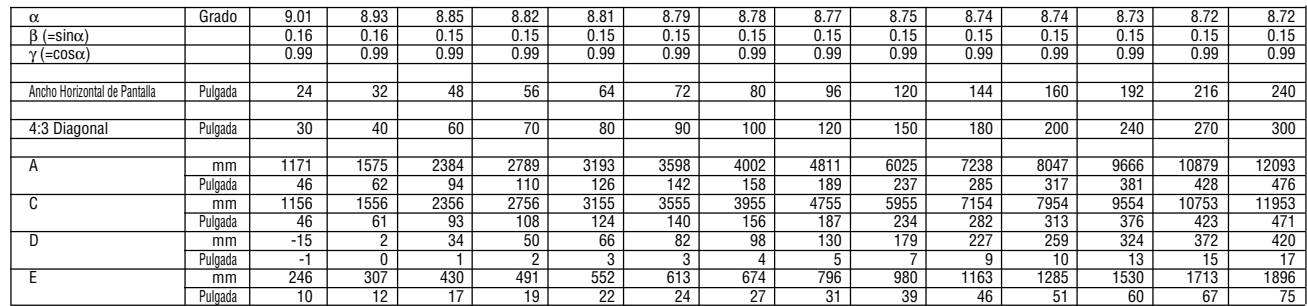

#### **Lante zoom (Tele)**

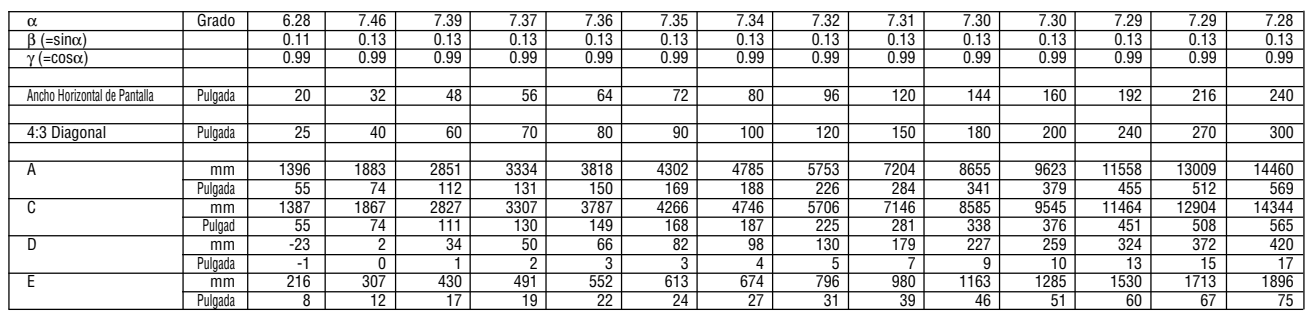

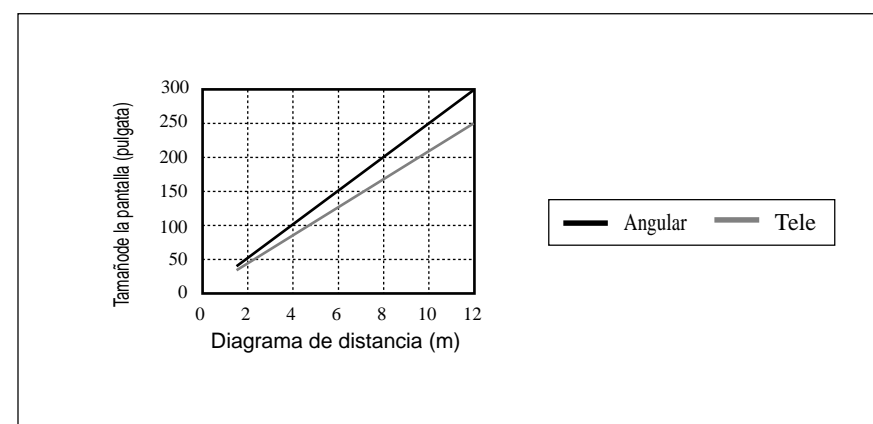

*NOTA: Las distancias puede que varíen +/–5%.* **Diagrama de distancia**

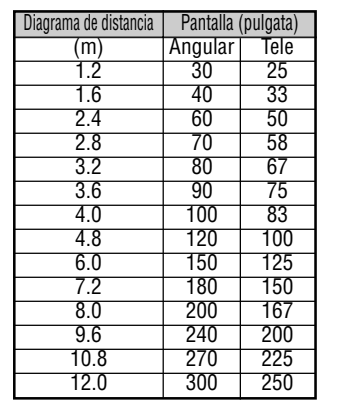

## **Instalación en el techo**

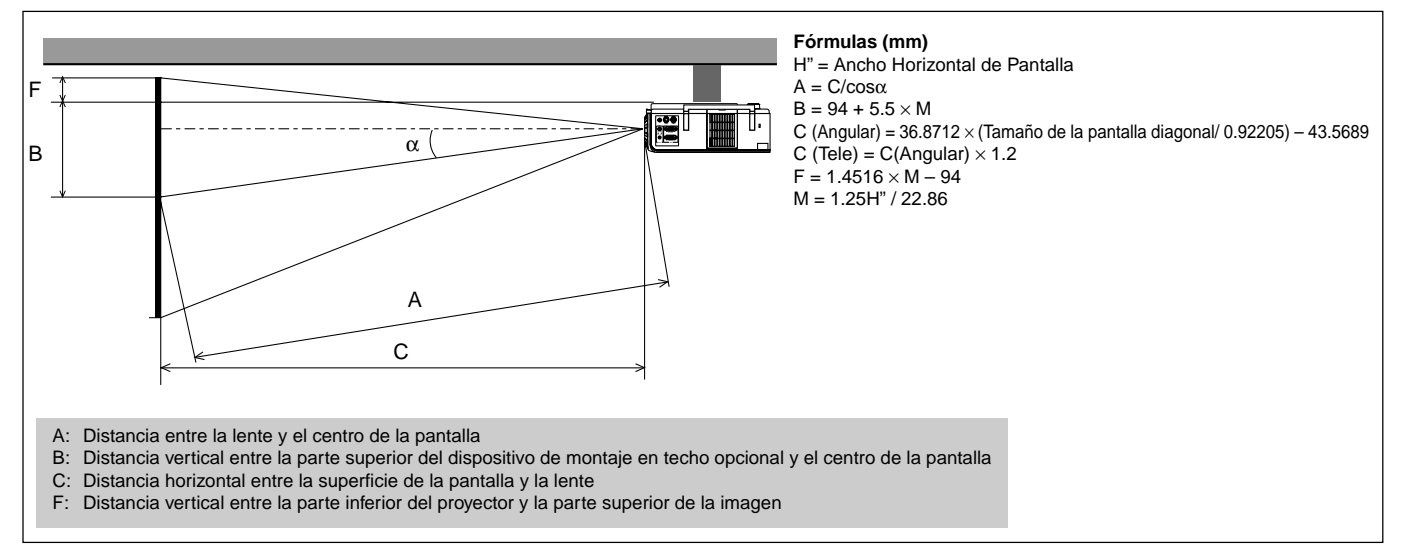

### **Lante zoom (Angular)**

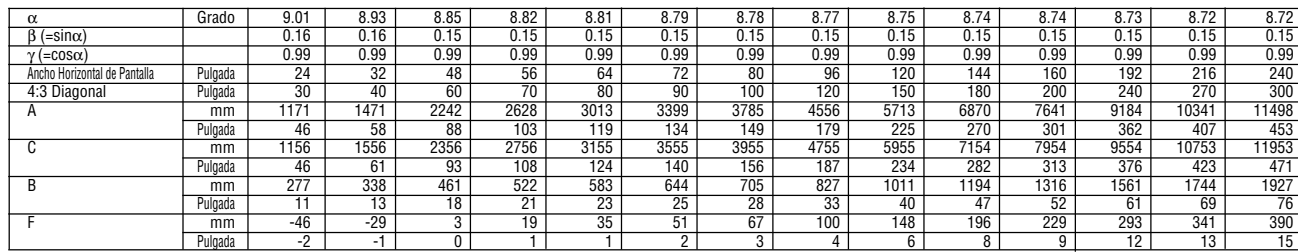

#### **Lante zoom (Tele)**

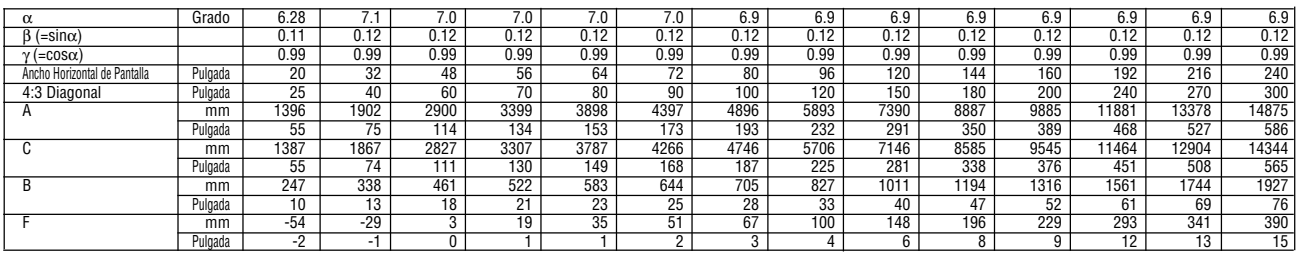

#### **ADVERTENCIA**

- La instalación del proyector en el techo debe ser realizada por un técnico cualificado. Consulte a su distribuidor NEC para mayor información.
- \* No intente instalar el proyector usted mismo.
- Use el proyector solamente sobre una superficie sólida y a nivel. Si el proyector cae al suelo, usted podría resultar lesionado y el proyector podría sufrir serios daños.
- No use el proyector en lugares donde haya grandes fluctuaciones de temperatura. El proyector debe emplearse dentro de un margen de temperaturas de 0°C y 35°C.
- No exponga el proyector a humedad, polvo o humo. Esto afectará la imagen en pantalla.
- Asegúrese de tener una buena ventilación alrededor del proyector que permita la disipación del calor. No cubra los orificios de ventilación en el costado o en la parte delantera del proyector.

Si el proyector está instalado en el techo y la imagen aparece al revés, use los botones "Menú" (menú) y "Select" (seleccionar) situados en el mueble del proyector o los botones ▲▼ del control remoto para corregir la orientación. (Vea página S-31).

#### **Cómo reflejar la imagen**

El utilizar un espejo para reflejar la imagen del proyector le permite disfrutar de una imagen más grande. Contacte con su distribuidor NEC si necesita un espejo. Si está usted utilizando un espejo y la imagen aparece al revés, use los botones "Menu" (menú) y "Select" (seleccionar) situados en el mueble del proyector o los botones ▲▼ del control remoto para corregir la orientación. (Vea página S-31).

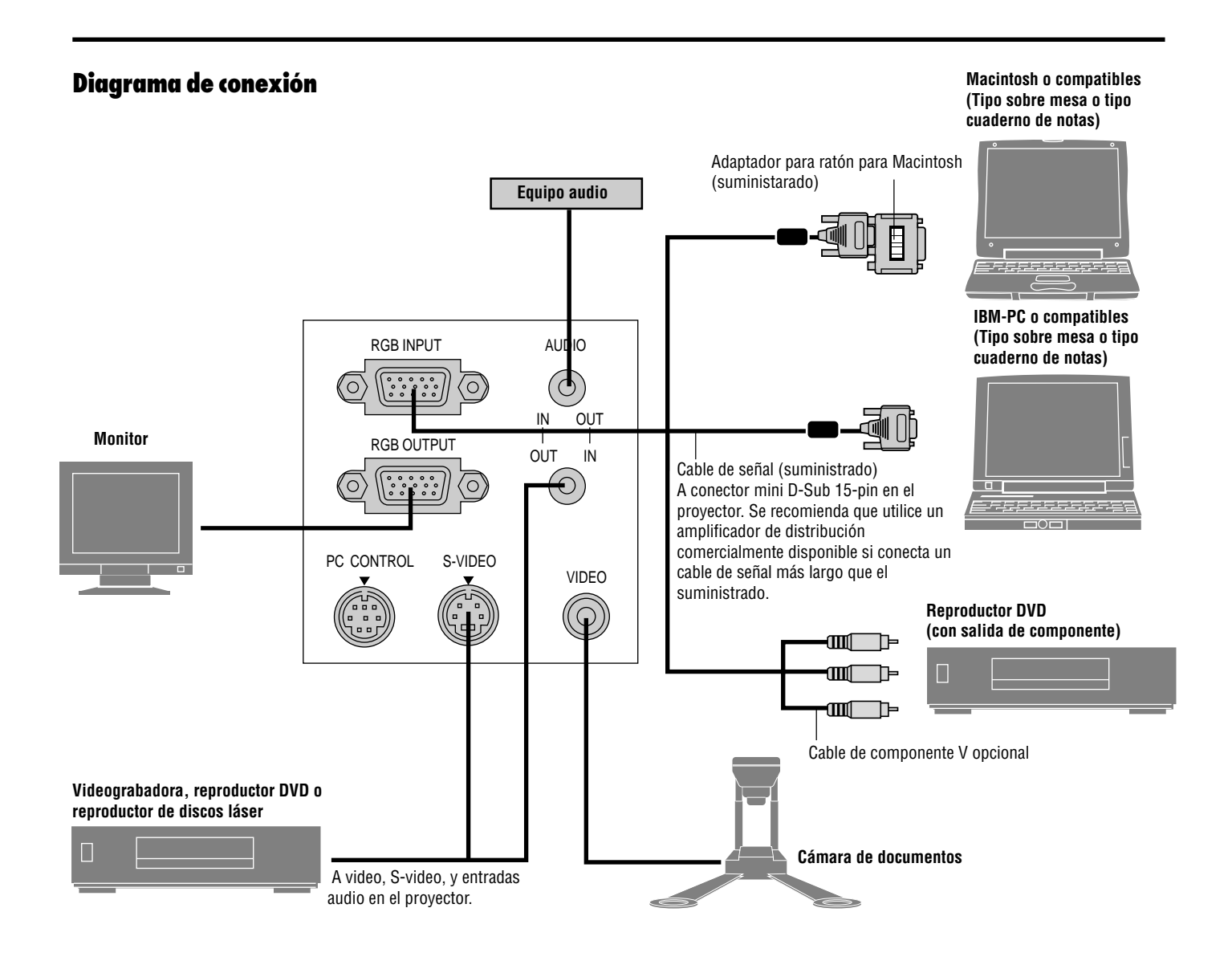

*NOTA: Al utilizar con un PC cuaderno de notas, asegúrese de conectar el proyector con el PC cuaderno de notas antes de activar la alimentación del PC cuaderno de notas. En la mayoría de los casos la señal no puede salir de la salida RGB a menos que se encienda el PC cuaderno de notas después de conectarlo con el proyector.*

- \* Si la pantalla queda en blanco mientras usa la unidad de control remoto, es probable que se deba a la acción del protector de pantalla o a la función de ahorro de energía del ordenador.
- \* Si presiona accidentalmente el botón POWER en el control remoto, espere 30 segundos y luego pulse el botón POWER para reanudar.

*NOTA: Si se necesitan cables de video, S-video, o audio, deberían ser de 3 m (9.8 pies) o más cortos.*

## **Conexión de un ordenador PC**

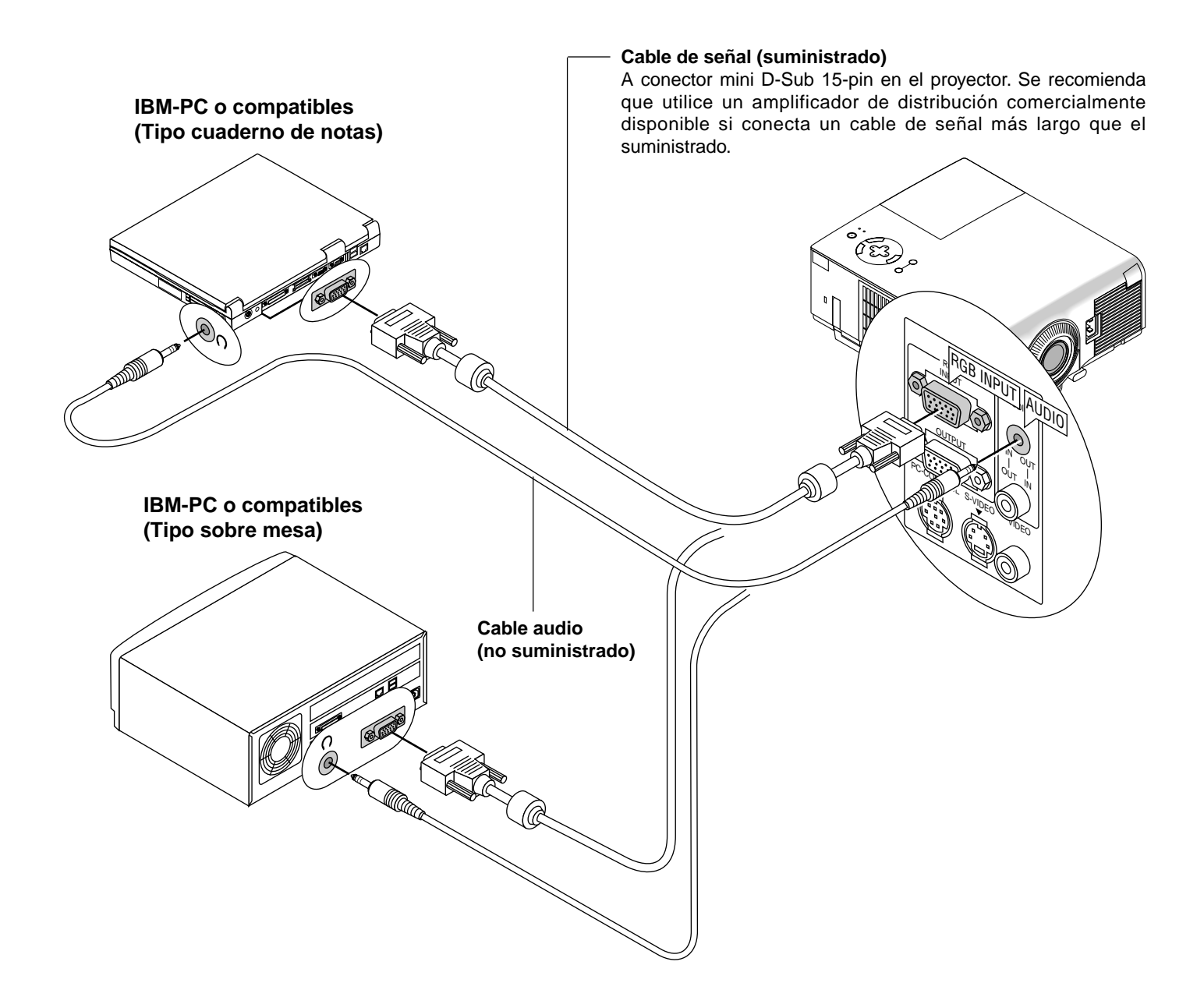

La conexión de un ordenador PC al proyector MultiSync VT440 (SVGA)/VT540 (XGA) permite proyectar la imagen de la pantalla del ordenador y lograr excelentes presentaciones.

Para conectar a un PC, simplemente:

- 1. Desconecte la alimentación del proyector y del ordenador.
- 2. Utilice el cable de señal provisto para conectar su PC al proyector.
- 3. Encienda el proyector y el ordenador.
- 4. Si después de un período de inactividad el proyector comienza a proyectar imágenes en blanco, puede que se deba a que el protector de pantalla del ordenador que tiene conectado al proyector esté instalado.

## **Conexión de un ordenador Macintosh**

**Macintosh o compatibles (Tipo cuaderno de notas)**

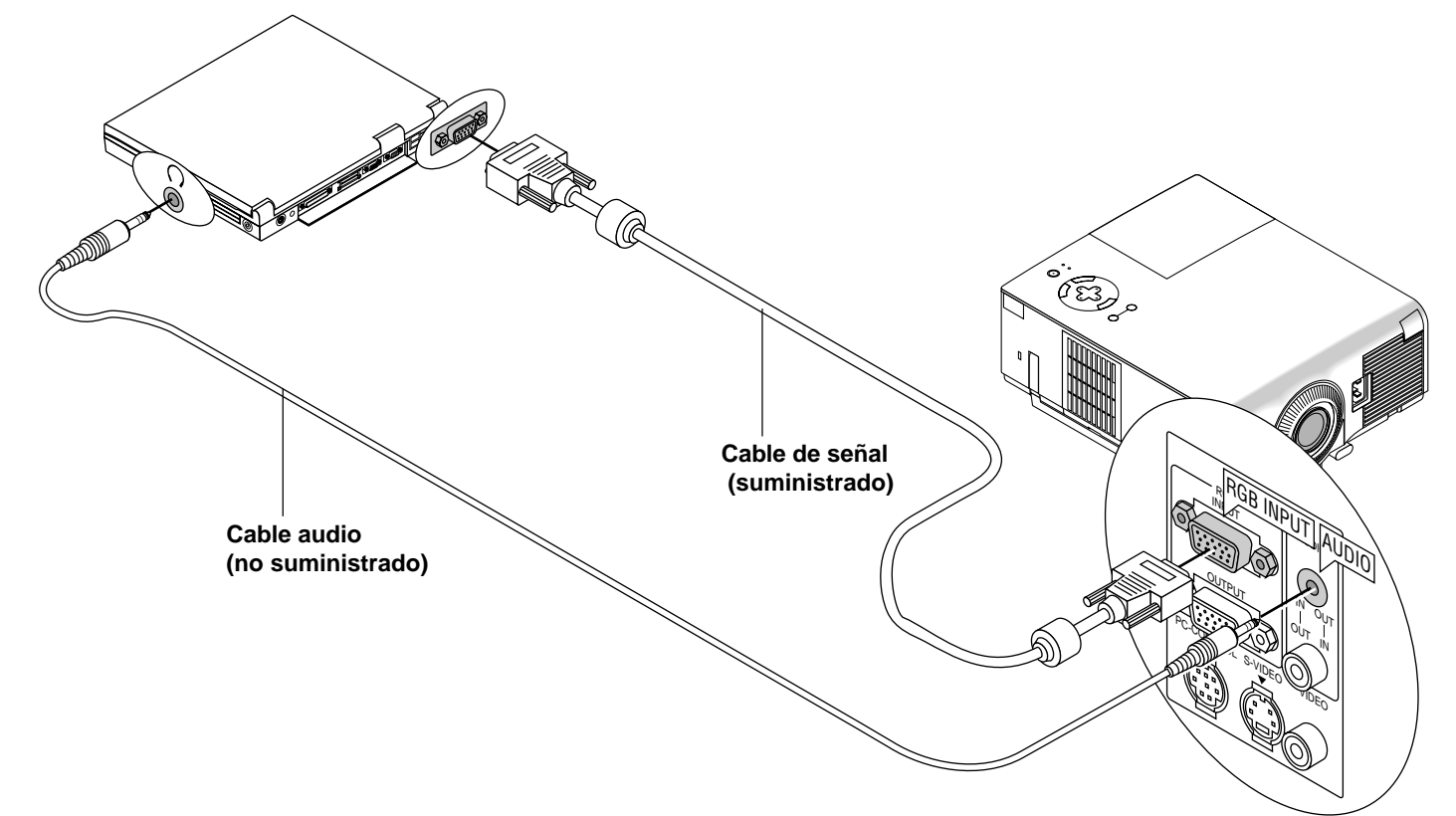

#### **Macintosh o compatibles (Tipo sobre mesa)**

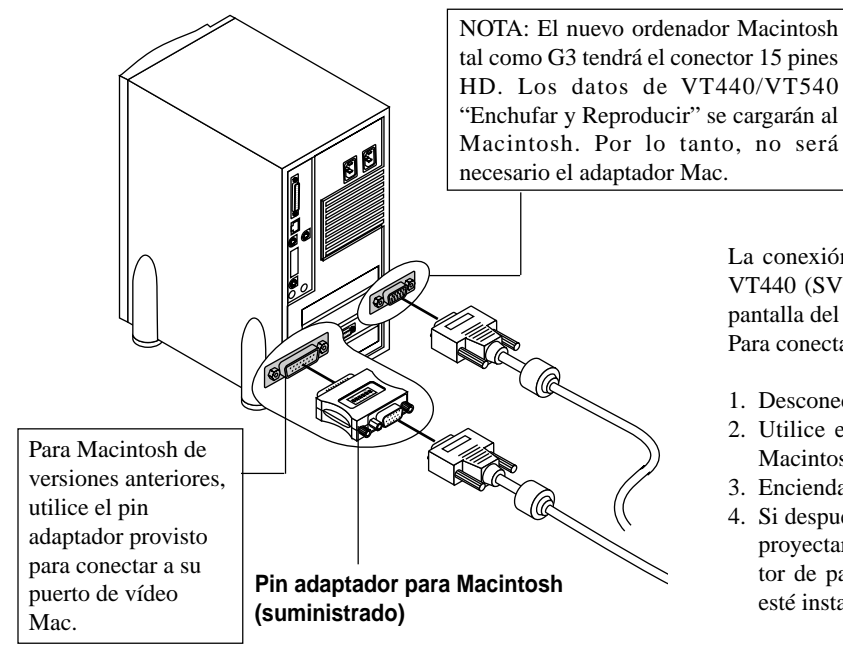

La conexión de un ordenador Macintosh al proyector MultiSync VT440 (SVGA)/VT540 (XGA) permite proyectar la imagen de la pantalla del ordenador y lograr excelentes presentaciones. Para conectar a un Macintosh, simplemente:

- 1. Desconecte la alimentación del proyector y del ordenador.
- 2. Utilice el cable de señal provisto para conectar su ordenador Macintosh al proyector.
- 3. Encienda el proyector y el ordenador.
- 4. Si después de un período de inactividad el proyector comienza a proyectar imágenes en blanco, puede que se deba a que el protector de pantalla del ordenador que tiene conectado al proyector esté instalado.

Cuando conecte un Macintosh al proyector, instale el interruptor DIP del adaptador de monitor provisto de acuerdo a su resolución. Después de la instalación, reinicialice su Macintosh.

Vea las instrucciones de instalación del interruptor DIP más abajo.

- Al utilizarlo con un Macintosh,  $SVGA(800 \times 600)/XGA$  $(1024\times768)$  se recomienda que su Macintosh soporte este modo.
- Al utilizarlo con un Macintosh PowerBook, la salida puede que no esté ajustada a  $800 \times 600$  a menos que "espejo" esté desactivado en su PowerBook. Remítase al manual del usuario provisto con su ordenador Macintosh para más información sobre el espejo.

*NOTA: Para el PowerBook que no posee el mini conector D-Sub de 15 espigas, se necesita un cable adaptador de vídeo el cual es fabricado por la compañía Apple Computer.*

#### **Tabla de ajustes para el modo monitor**

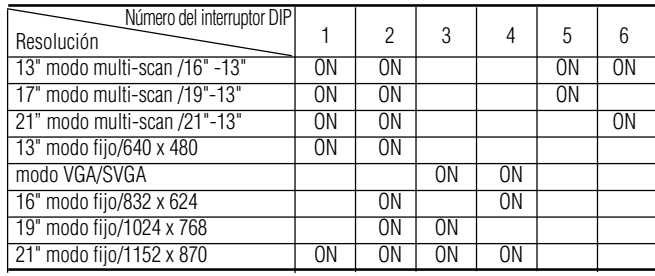

*NOTA: Para otros ajustes distintos a los modos de visualización soportados por Macintosh y el proyector, el uso del interruptor DIP puede hacer que la imagen se mueva ligeramente o que no pueda visualizarse nada. Si esto ocurre, ajuste el interruptor DIP al modo fijo de 13 pulgadas y luego reinicialice su ordenador Macintosh. Después de esto, ajústelo nuevamente a un modo en el cual se pueda visualizar la imagen y reinicialice nuevamente su ordenador Macintosh. Asegúrese de que el proyector y su Macintosh estàn conectados con el pin adaptador y el cable de señal suministrado (conector mini DSub 15-pin) y luego reinicie su Macintosh.*

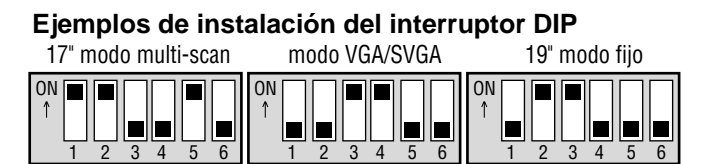

*NOTA: Consulte el manual de instrucciones de su ordenador para mayor información acerca de los requisitos de salida de vídeo de su ordenador y para cualquier identificación o configuración especial que la imagen del proyector y el monitor puedan requerir.*

## **Conexión de un monitor externo**

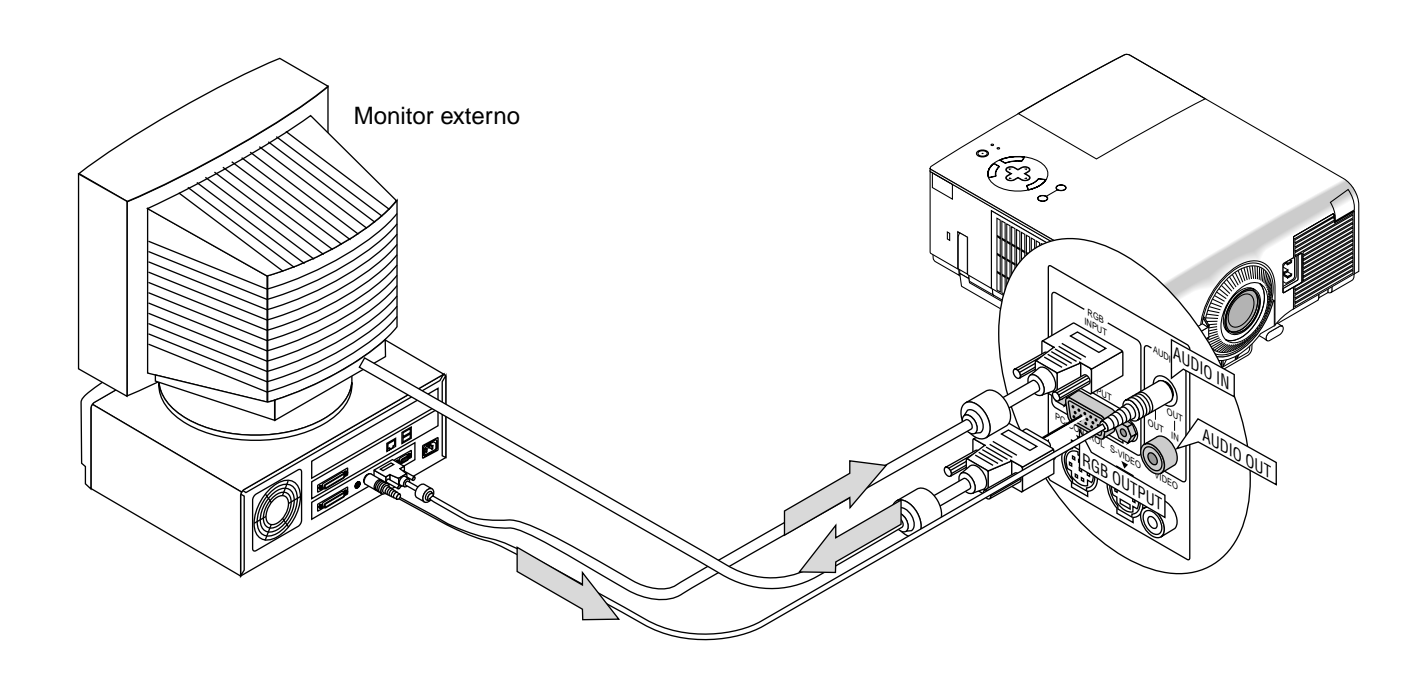

Usted puede conectar un monitor externo separado para ver simultáneamente en el monitor la imagen que está proyectando. Para hacerlo:

- 1. Apague el proyector y el ordenador, la cámara de documentos o fuente de vídeo.
- 2. Use un cable de 15 pines para conectar el monitor al conector RGB MONITOR OUT (mini D-sub de 15 pines) del proyector.
- 3. Encienda el proyector y el ordenador, la cámara de documentos o fuente de vídeo.

## **Conexión del reproductor DVD**

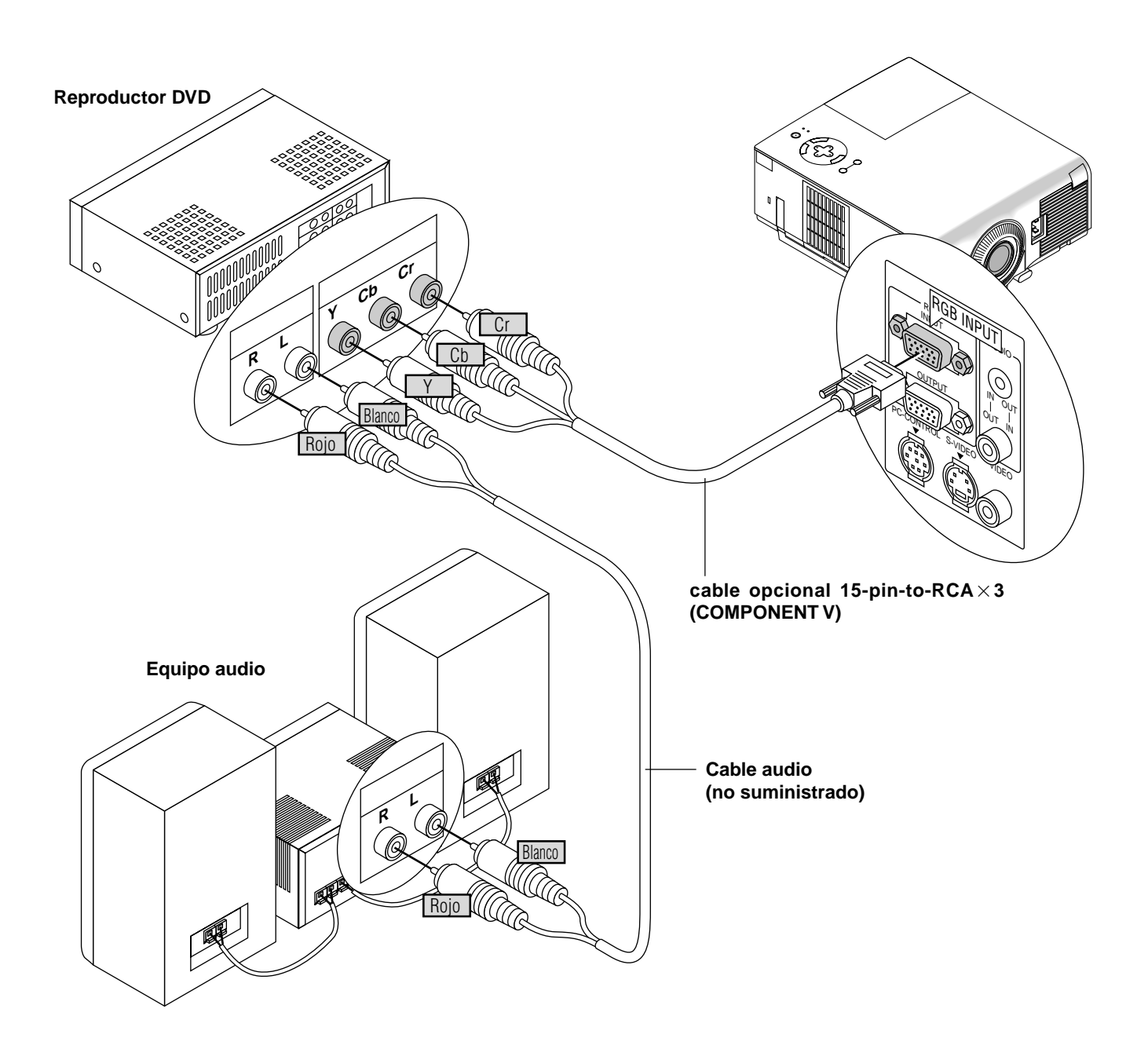

Puede usted conectar su proyector a un reproductor DVD con las salidas de componentes o salida vídeo. Para realizar esto simplemente deberá:

- 1. Desconectar la alimentación del proyector y del reproductor DVD.
- 2. Si su reproductor DVD tiene la salida de componente de vídeo (Y,Cb,Cr), utilice el cable opcional 15-pin-to-RCA x 3 para conectar su reproductor DVD al conector RGB INPUT en el proyector. Para un reproductor DVD sin salidas de componente de vídeo (Y,Cb,Cr), utilice cables RCA normales (no suministrados) para conectar una salida de VIDEO compuesto del reproductor DVD a la entrada de vídeo del proyector.
- 3. Encienda el proyector y el reproductor DVD.

*NOTA: Consulte el manual del propietario del reproductor DVD para tener más información sobre las necesidades de salida de vídeo del reproductor DVD.*

## **Conexión de un aparato de vídeo (VCR) o reproductor de discos láser**

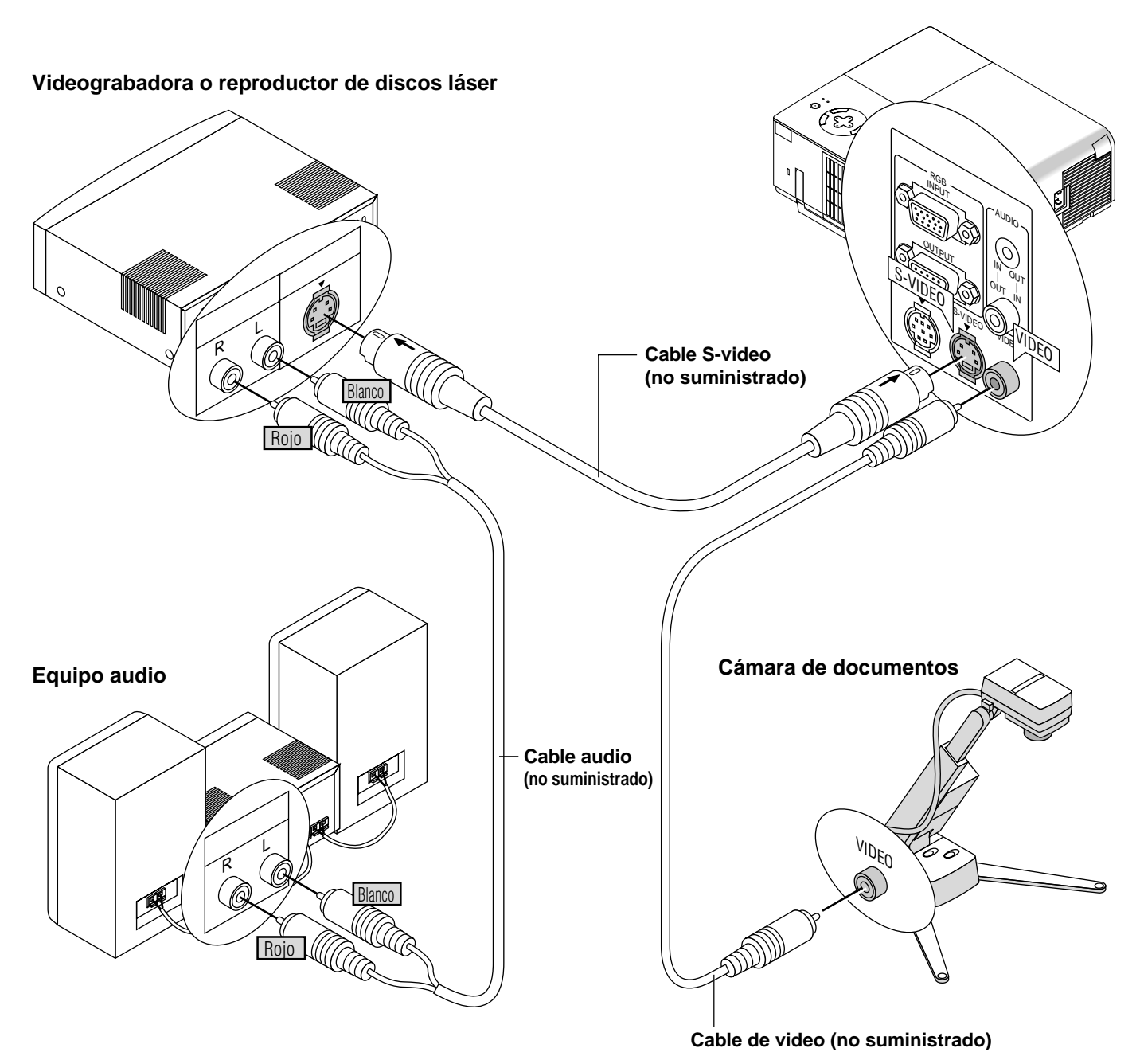

Utilice cables RCA normales(no suministrados) para conectar el VCR o reproductor de discos láser al proyector. Para realizar estas conexiones, simplemente deberá:

- 1. Desconectar la alimentación del proyector y del VCR o reproductor de discos láser.
- 2. Conecte un extremo del cable RCA al conector de salida de vídeo situado en la parte posterior del VCR o reproductor de discos láser, conecte el otro extremo a la entrada de vídeo del proyector. Utilice cables de audio (no suministrado) para conectar el audio del VCR o reproductor dediscos láser al equipo audio (si el VCR o reproductor de discos láser dispone de esta posibilidad). Observe bien las conexiones de los canales izquierdo y derecho para disponer de una audición estéreo correcta.
- 3. Encienda el proyector y el VCR o reproductor de discos láser.

*NOTA: Consulte el manual del propietario del VCR o reproductor de discos láser para tener más información sobre las necesidades de salida de vídeo del equipo.*

## **3.FUNCIONAMIENTO**

Esta sección describe cómo seleccionar una fuente de ordenador o vídeo, cómo ajustar la imagen, y cómo establecer el menú y los ajustes del proyector.

## **Controles generales**

Antes de que active el proyector, asegúrese de que la fuente de ordenador o vídeo esté encendida y que la tapa de la objetivo haya sido retirada.

#### **1. Active el proyector**

Enchufe el cable de la alimentación suministrado en la toma general de la pared. El proyector quedará en el modo de espera y el indicador de la alimentación quedará en ámbar.

Sólo después de que pulse el botón "POWER" en el mueble del proyector o la función completa de control remoto opcional se cambiará el indicador de la alimentación a verde y el proyector quedará listo para ser utilizado.

*NOTA: Para encender el proyector enchufando en el cable de la alimentación, use el menú y habilite la característica "Auto Start". (Vea página S-32).*

*NOTA: Independientemente del ajuste del modo lámpara, la lámpara siempre permanece en el modo Brillo-alto durante 3 minutos después de que se active el proyector. Si ha usted seleccionado el modo Eco, el indicador STATUS parpadea en verde y la lámpara cambiará al modo Eco en 3 minutos.*

*NOTA: Inmediatamente después de encender el proyector, pueden producirse parpadeos en la pantalla. Esto no constituye ningún fallo. Espere de 3 a 5 minutos hasta que la iluminación de la lámpara se estabilice.*

#### **2. Seleccione el ordenador o la fuente de vídeo**

Pulse el botón Source (fuente) en el control remoto o en el mueble del proyector para seleccionar "Video" (VCR, cámara de documentos, o reproductor de discos láser), S-Video" o "RGB" (ordenador o DVD con salida de componente) para visualizar la imagen. O pulse el botón "Menu" (menú) en el control remoto o en el mueble y utilice el menú para seleccionar la fuente de vídeo. "Video", "S-Video" o "RGB".

**3. Ajuste el tamaño de la imagen y el enfoque**

Utilice el palanca de Zoom para ajustar el tamaño de la imagen, luego utilice el mango del anillo de enfoque para obtener el mejor enfoque. Utilice el botón "Magnify" (+) o (-) en el control remoto para ampliar la imagen hasta un 400%.

#### **4. Desactivar el proyector**

Primero mantenga pulsado el botón POWER en el mueble del proyector o control remoto durante por lo menos dos segundos. El indicador de la alimentación quedará en ámbar.

Luego, desenchufe el cable de la alimentación. El indicador de la alimentación desaparecerá.

## **IMPORTANTE:**

- Desenchufe el proyector cuando vaya a estar fuera de uso por un período prolongado de tiempo.
- Para apagar la imagen y el sonido brevemente (cinco minutos o menos), use el botón "Picture Mute" en lugar de apagar y encender el proyector.
- El proyector mostrará una imagen negra, azul o logo si no se envía una señal de entrada.
- Al apagar el proyector, no lo encienda inmediatamente. El proyector necesita enfriarse durante 30 segundos antes de volver a ser encendido.

## **PRECAUCIÓN**

Evite visualizar imágenes estacionarias (congeladas) durante períodos de tiempo prolongados. De lo contrario, puede ocurrir que tales imágenes permanezcan temporalmente en la superficie del panel de la pantalla de cristal líquido (LCD). Si sucediera esto, continúe usando el proyector. El fondo estático

de las imágenes anteriores desaparecerá.

## **Cómo ampliar y mover una imagen**

Puede usted ampliar el área que desee hasta en un 400 por ciento. Para hacer esto:

1) Pulse el botón POINTER en el control remoto de tarjeta para visualizar el apuntador.

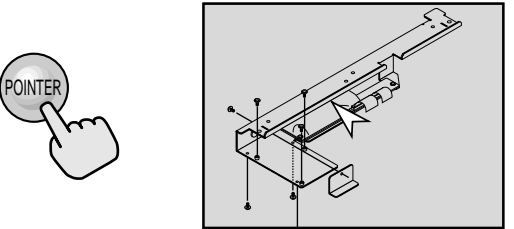

2) Mueva el apuntador al área que desee ampliar.

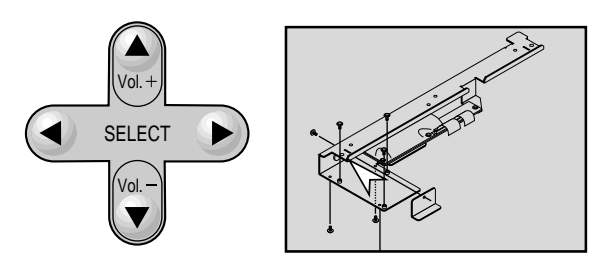

3) Ajuste el tamaño de la imagen hasta en un 400 por ciento.

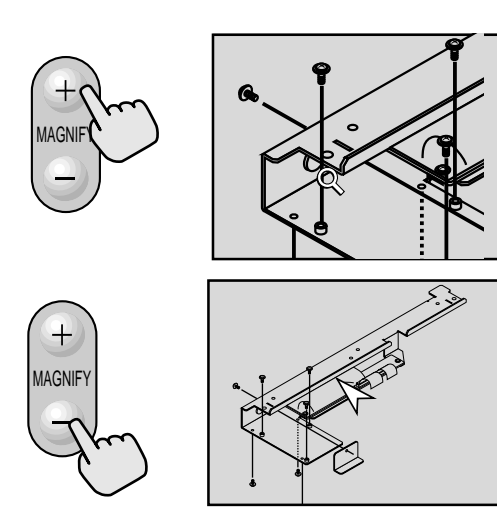

### **Uso de los menús**

*NOTA: El menú de en pantalla puede que no se visualice correctamente cuando se esté proyectando la imagen de vídeo de movimiento interlazado.*

- 1. Pulse el botón "Menu" (menú) de la unidad de control remoto o del mueble del proyector para visualizar el menú principal.
- 2. Pulse los botones ▲▼ en la tarjeta control remoto o en el mueble del proyector para marcar el menú para los ítemes que desee ajustar o establecer.
- 3. Pulse el botón  $\triangleright$  o el botón "Enter" en el mueble del proyector o en la tarjeta control remoto para seleccionar un submenú o ítem.
- 4. Ajuste el nivel o active o desactive el ítem seleccionado utilizando "Select" los botones < o > en el mueble. La barra lateral de en pantalla le mostrará la cantidad que aumenta o disminuye.
- 5. El cambio será almacenado hasta que usted vuelva a ajustarlo.

ENTER: Guarda lo establecido o ajustes.

CANCEL: Volver a la pantalla anterior sin guardar los ajustes.

6. Repita los pasos 2-5 para ajustar un ítem adicional, o pulse "Cancel" en el mueble del proyector o en el control remoto para saltar la visualización del menú.

#### **Árbol del menú Menú Básico/Menú Sous menu Avanzado** M Video Heru III C.<br>Seleccionar fuente a I-Video Ajarta de la impor-**Yaluren** Dr.IIIo: flaciones de imagen . (Todos)  $\overline{\blacksquare}$ Contracts **Nova** (Todos) **Salis** Castligaración (VCH) 65 Tinde **Beats** (VCH) **Definition Éléments** 13 (V) Brillo-alto/Eco (Todos) Fischione fuente (Todos) Normal/Natural 1/Natural 2 (Todos) Ajarte de la imper (VCH) **Tensive** (Todos) Relación de aspecto Normal/Zoom/Zoom ancho/Cine **Yalumn** Reducción de ruido (VCH) Desactivado/Bajo/Medio/Alto Temperature del color: (Todos) laciones de Imagen HDTV/SDTV/B-Y/R-Y,Cb/Cr,Pb/Pr  $\overline{(CH)}$ Matriz del color Balance de blancos Brillo R/G/B, Contraste R/G/B (Todos) Modo, timpara-**Novia** Auto alineación Act./Desact.  $(R)$ **Castigaración** Corrección Games Posición/Reloj Horizontal/Vertical/Reloj/Fase  $(RH)/(R)$ Auto/Natural  $(R)$ Resolución Oprienas de avancadas heids ... For deter, de talellos Todos los datos/Señal actual Modo Menu Básico/Avanzado Motor Motor o Inglés/Alemán/Francés/Italiano/Español/Sueco/Japonés **Liftons** E Apuntador 1-8 Nuntabridel proves. D Nuntabr 1 Visual. de fuente Visual. de fuente Act./Desact.  $r_{k1}$ Flesson. Barra de Volume<br>Daton directa) i<sup>n</sup>Act. Flessot. Barra de Volumen(botón directo) Act./Desact. Tiemo ulmail, será Tiempo visual. menú Manual/Auto 3seg/Auto 10seg/Auto 30seg Mark 25 0 1 | Decatar Seleccionar señal RGB Auto/RGB/Componente Video/S-Video Auto/ 3,58NTSC/ 4,43NTSC/ PAL/ Beina Pragina 2 Pagina 31 PAL60/ SECAM **Autoarranque** Act./Desact. Direc. de la alimen. Act./Desact. Orientación Suelo frontal B Conf. desact alimen. Act./Desact. Salvar Keystone Act./Desact. Fordu ┰ Azu Borrar cont. de hora de lámparaOrientación Suelo frontal/Techo posterior/ Suelo posterior/Techo frontal 0 K 1 Cancellar Fondo Azul/Negro/Logo Nombre de la fuente Resolución **Longeri (600)** Terminal de entrada Relación de aspecto Frecuencia horizontal Corrección Gamma información *NOTA:* Frecuencia vertical Reducción de ruido Polaridad sincronizada Matriz del color *Fuentes ajustables* Tipo de señal Tipo del matriz  $R = RGB$   $V = Video/S-Video$ Restante de la lámpara (%) Tipo de vídeo *C = Componente H=HDTV* Tipo de sincronización Cont. de hora de lámpara (H) *Todos = Todas las fuentes* **Entrelazo** Uso del proyector

## **Elementos del menú**

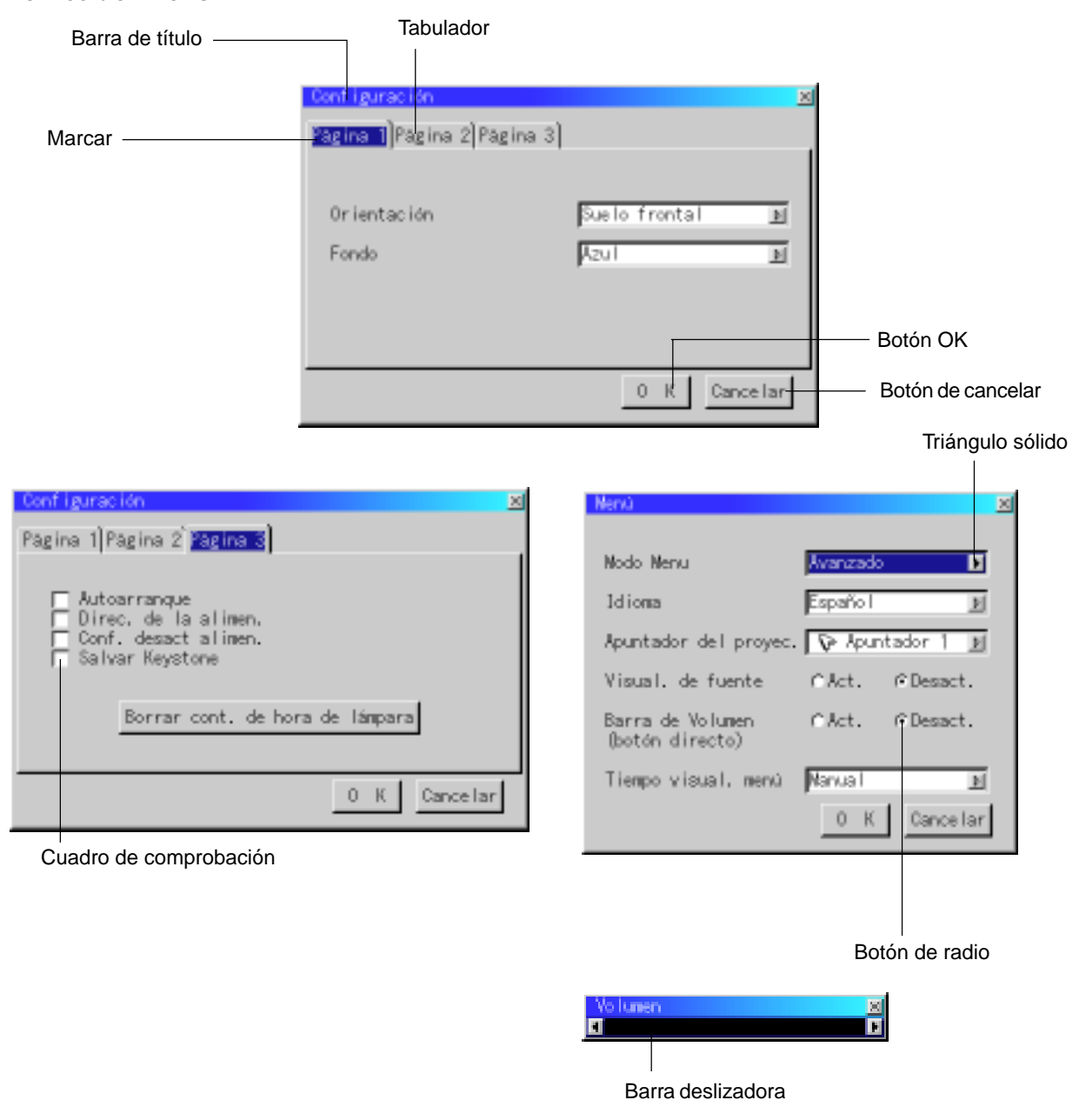

aaaaaaaaaaaaaaaaaaaaaaaaaaaaaaaaaaaaaaaaaaaaaaaaaaaaaaaaaaaaaaaa Las ventanas de menú o cuadros de diálogo típicamente tienen los siguientes elementos:

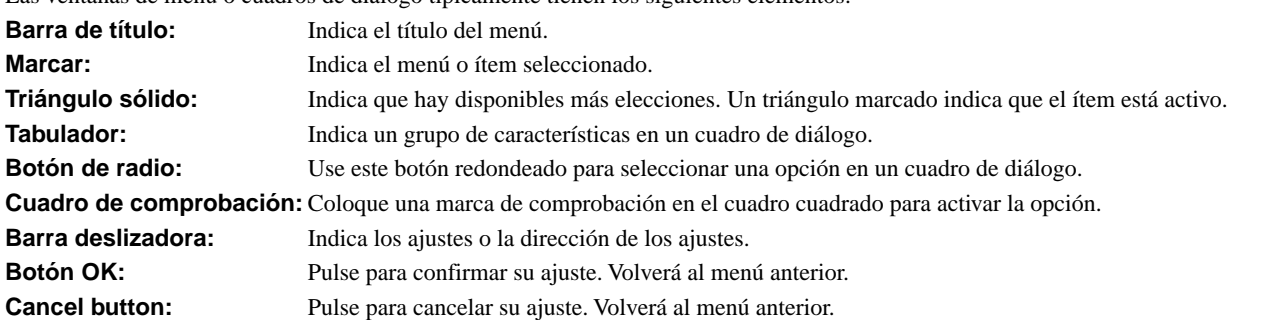

## **Descripcioner y funcioner del menú**

## **Fuente de selección** Video 5-Video

Le permite seleccionar una fuente de vídeo tal como videograbadora, reproductor DVD, reproductor de discos láser, ordenador o cámara de documentos dependiendo de que es lo que se encuentra conectado a sus entradas. Pulse el botón "Select" en el mueble del proyector o los botones ▲ ▼ en el control remoto para marcar el menú para el ítem que desee ajustar.

### **RGB**

Selecciona el ordenador conectado a su RGB o componente de señal.

*NOTA: Se necesita un cable de componente opcional (cable de componente V) para un componente de señal.*

#### **Video**

Selecciona lo que está conectado a su entrada de video-VCR, reproductor de discos láser, reproductor DVD o cámara de documentos.

#### **S-Video**

Selecciona lo que está conectado a su entrada de S-video-VCR, reproductor DVD o reproductor de discos láser.

*NOTA: Se puede congelar un marco durante un breve período de tiempo cuando se reproduce un vídeo rápidamente hacia adelante o hacia atrás con una fuente de Video o S-Video.*

## **Ajuste de la imagen**

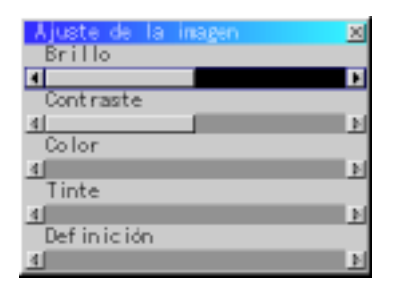

Permite acceder a los controles de ajuste de imagen y sonido. Use los botones ▲ ▼ en el control remoto para marcar el menú para el ítem que desee ajustar.

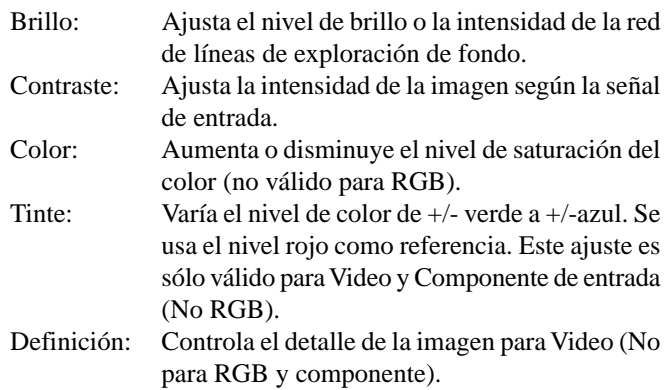

### **Volumen**

Ajusta el nivel de sonido del proyector.

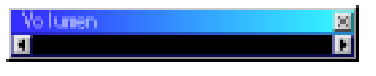

*NOTA: Puede usted visualizar la barra del volumen sin abrir el menú. Vea "Barra del volumen (Botón directo)" en la página S-31 para más detalles.*

#### **Opciones de imagen**

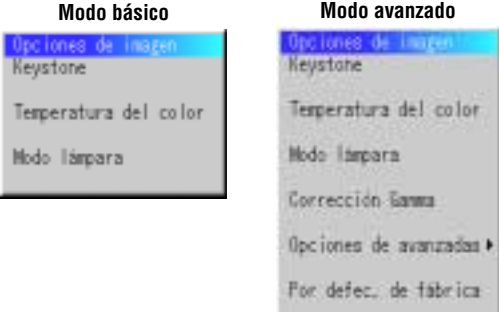

Proporciona controles opcionales tales como Corrección Keystone, Temperatura del color y modo lámpara. Cuando seleccione Modo avanzado, se encuentran disponibles las siguientes opciones: Corrección Gamma, Relación de aspecto, Reducción de ruido, Matriz del color, Balance de blancos, Auto alineación, Posición/Reloj, Resolución y Por defecto de fábrica.

Le permite seleccionar el ítem que desee ajustar.

## **Keystone**

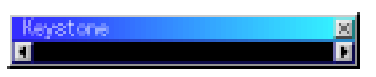

Esta característica corrige la distorsión keystone (trapezoidal) para alargar o acortar la parte de arriba de la pantalla para que sea igual a la parte de abajo. Utilice los botones < o be la barra deslizante para corregir la distorsión (trapezoidal).

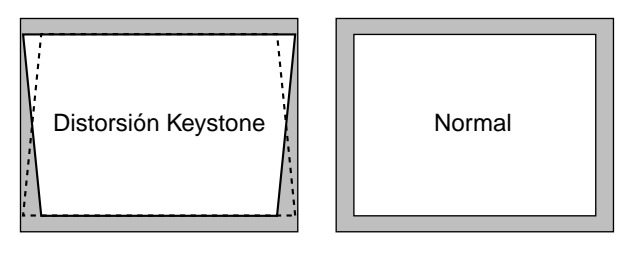

*NOTA: El ángulo máximo de keystone que puede ser corregido es de15 grados hacia arriba y hacia abajo con el proyector colocado horizontalmente. Sin embargo, una imagen se volverá borrosa si corrige el ángulo keystone de +12 grados o más para señal SXGA en VT440.*

#### **Temperatura del color**

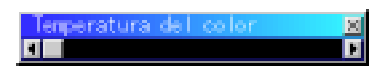

Esta característica ajusta la temperatura del color utilizando la barra deslizante. Mueva la barra deslizante hacia la derecha para aumentar la temperatura del color para una imagen azulada; hacia la izquierda para disminuir para una imagen rojiza.

#### **Modo lámpara**

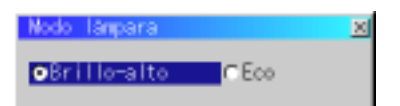

Esta característica le permite seleccionar dos modos de brillo de la lámpara: los modos Brillo-alto y Eco. Se puede extender la vida de la lámpara hasta 3000 horas utilizando el modo Eco.

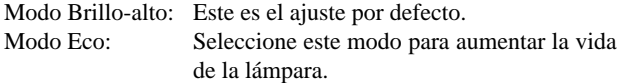

*NOTA: Si ha usted seleccionado el modo Eco, la lámpara se ilumina en el modo Brillo-alto durante 3 minutos después de que se active el proyector. Después de 3 minutos la lámpara cambiará al modo Eco.*

#### **Correccción Gamma ( Modo avanzado )**

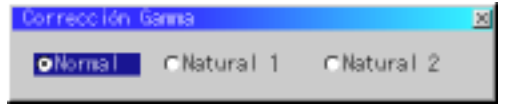

Utilice los botones  $\bigcirc$  para elegir "Normal" en una habitación iluminada y "Natural 1&2" en una habitación oscura."Natural "1" es para mejores tonos de la piel; "Natural 2" para una auténtica reproducción de los tonos medios.

Se aconseja cada modo para:

- Normal: Una imagen regular
- Natural 1: Verdadera reproducción de color de tonos naturales
- Natural 2: Porciones oscuras de una imagen

#### **Opciones de avanzadas (Modo avanzado)**

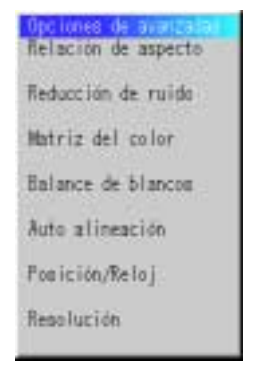

Cuando seleccione Modo avanzado, se encuentran disponibles las siguientes opciones: Relación de aspecto, Reducción de ruido, Matriz del color, Balance de blancos, Auto alineación, Posición/Reloj, Resolución y Por defecto de fábrica.

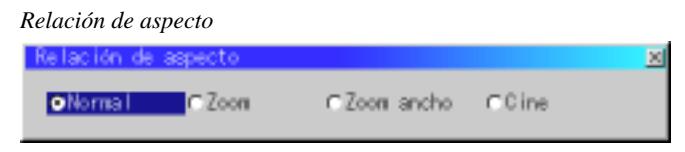

La Relación de Aspecto le permite seleccionar el mejor modo de Aspecto para visualizar la imagen fuente.

#### **Cuando se selecciona 4:3 de la fuente (v.gr. reproductor DVD), se visualizarán las siguientes opciones:**

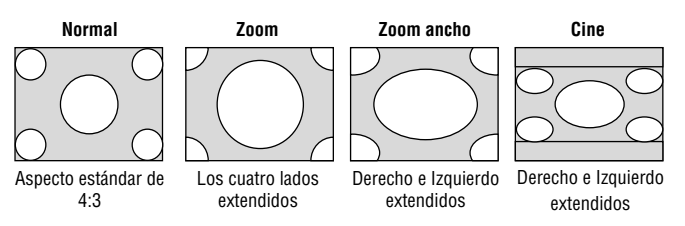

**Cuando se selecciona 16:9 de la fuente (v.gr. reproductor DVD), se visualizarán las siguientes opciones:**

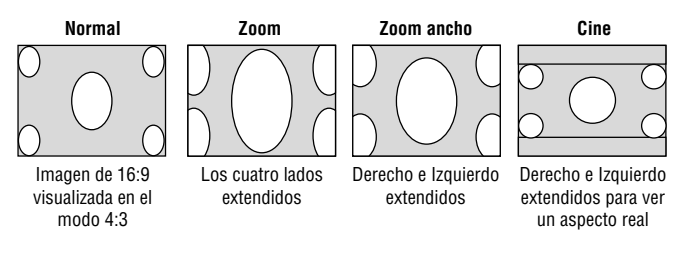

*NOTA: La relación de aspecto no está disponible para " RGB".*

#### *Reducción de ruido*

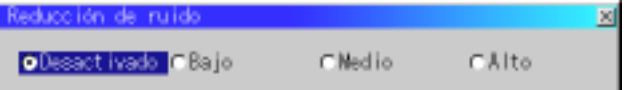

Puede usted elegir uno de entre los tres siguientes niveles para reducir el ruido de vídeo a su preferencia.

*NOTA: Cuanto más bajo sea el nivel de reducción de ruido, mejor será la calidad de la imagen por medio de mayor anchura de la banda de vídeo.*

#### *Matriz del color*

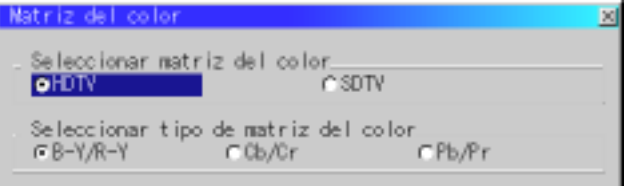

Primero seleccione un matriz del color apropiado para adaptar su señal de componente para HDTV o SDTV. Luego seleccione un tipo de matriz apropiado desde B-Y/R-Y, Cb/Cr o Pb/Pr.

*NOTA: La característica de matriz del color está disponible sólo para vídeo de componente.*

*Balance de blancos*

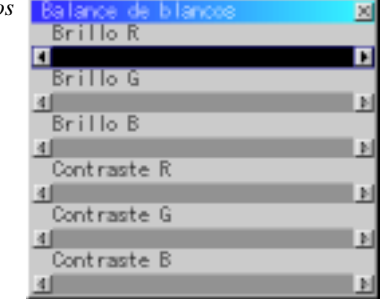

Utilice los botones del Ratón  $\triangleleft$  o  $\triangleright$  para ajustar el balance de blancos. El brillo de cada color (RGB) se utiliza para ajsutar el nivel de negro de la pantalla; el contraste de cada color (RGB) se utiliza para ajustar el nivel de blanco de la pantalla.

*Auto alineación:*

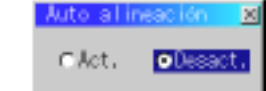

Cuando se ajusta "Ajuste automático" a "On", el proyector determina automáticamente la mejor resolución para la señal de entrada RGB actual para proyectar una imagen utilizando Advanced AccuBlend Intelligent Pixel Blending Technology de NEC. La imagen puede ser ajustada automáticamente en cuanto a posición y estabilidad; "Posición Horizontal", "Posición Vertical", "Reloj" y "Fase".

- Act.: Ajusta la imagen automáticamente "Posición Horizontal", "Posición Vertical", "Reloj" y "Fase".
- Desact: El usuario puede ajustar la función de visualización de la imagen ("Posición Horizontal", "Posición Vertical", "Reloj" y "Fase") manualmente.

*Posición/ Reloj (cuando ajuste automático esté desactivado):*

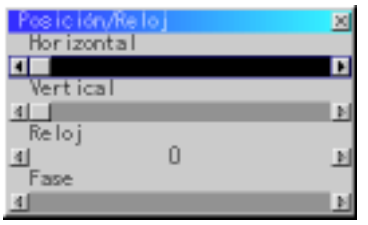

Esto le permite mover manualmente la imagen en sentido horizontal y vertical, y ajustar el Reloj y la Fase.

Posición Horizontal/Vertical:

Ajusta la posición horizontal y vertical de la imagen utilizando los botones  $\blacktriangleleft y \blacktriangleright$ . Este ajuste se realiza automáticamente cuando se activa el ajuste automático.

Reloj: Utilice este ítem con el "Ajuste automático activado" para afinar el tono de la imagen del ordenador o para eliminar cualquier banda vertical que pueda aparecer. Esta función ajusta las frecuencias del reloj que eliminan las bandas horizontales que aparecen en la imagen. Pulse los botones - y hasta que desaparezcan las bandas. Puede que este ajuste sea necesario cuando conecte usted su ordenador por primera vez. Este ajuste se realiza automáticamente cuando el ajuste automático está activado.

Fase: Utilice este ítem para ajustar la fase del reloj o para reducir el ruido del vídeo, interferencias de punto o cruce de voces. (Esto es evidente cuando parte de la imagen aparece reluciente). Utilice los botones  $\blacktriangleleft y \blacktriangleright$  para ajustar la imagen. Utilice "Fase" sólo después de completar "Reloj". Este ajuste se realiza automáticamente cuando el ajuste automático está activado.

*Resolución (cuando ajuste automático esté desactivado):*

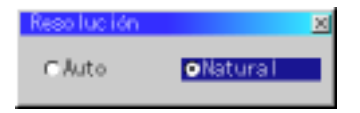

Esto le permite activar o desactivar la función Advanced AccuBlend.

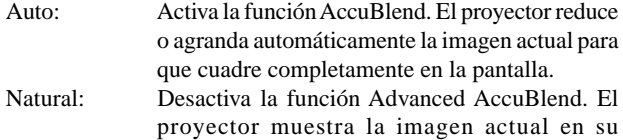

*NOTA: Cuando esté usted visualizando una imagen con resolución más alta que la resolución nativa del proyector, incluso cuando se encuentre en el modo Nativo, la imagen se visualiza completamente en la pantalla utilizando la función Advanced AccuBlend.*

#### **Por defecto de fábrica (Modo avanzado)**

resolución real.

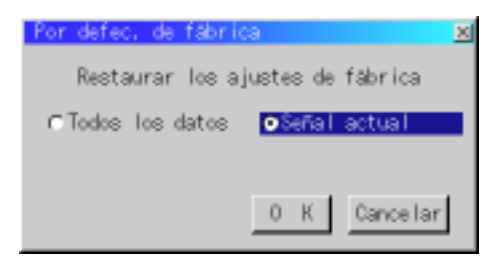

Cambia todos los ajustes a los preajustes de la fábrica individualmente para cada fuente excepto Horas de uso de la lámpara. (Para volver a ajustar el tiempo de uso de la lámpara, vea "Borrar contador de hora de la lámpara" en la página S-32.

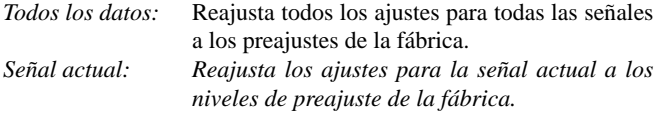

Los ítemes que se pueden reajustar son: Imagen, Temperatura del color, Corrección Gamma, Relación de aspecto, Reducción de ruido, Matriz del color, Balance de blancos, Posición/Reloj y Resolución.

**Menú**

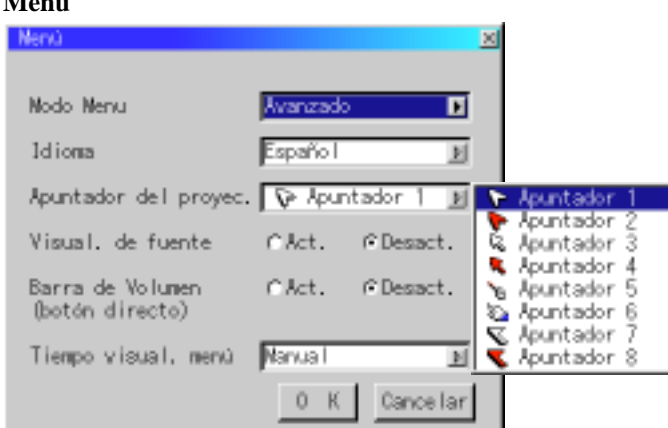

Le permite establecer preferencias para el menú de en pantalla.

#### *Modo menu:*

Esta característica le permite seleccionar dos modos de menú: uno posee funcionalidad básica y el otro funcionalidad más avanzada.

Modo básico ............ Este es el modo normal.

Modo avanzado ........ Este modo se utiliza para usuarios avanzados. En este modo puede usted cambiar los siguientes ajustes: Corrección Gamma, Relación de aspecto, Reducción de ruido, Matriz del color, Balance de blancos, Auto alineación, Posición/Reloj, Resolución, Por defecto de fábrica, Tiempo visual. menú, Seleccionar señal, Autoarranque, Direc. de la alimen., Conf. Desact. Alimen. y Salvar Keystone y Borrar cont. de hora.

#### *Idioma:*

Puede usted elegir uno de entre siete idiomas para las instrucciones que aparecen en pantalla. Las opciones son: Inglés, Alemán, Francés, Italiano, Español, Sueco y Japonés.

#### *Apuntador del proyector:*

Esto le permite seleccionar de entre ocho diferentes iconos de los Apuntadores para el botón "Apuntador" en su control remoto. Después de mover el icono de su Apuntador al área que desee en la pantalla, pulse el botón Magnify en el control remoto para ampliar el área seleccionada en la pantalla. Vea página S-24.

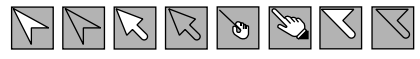

*NOTA: Puede haber casos en los que no está disponible la función de Apuntador para una señal de no-interlazo a 15kHz como un vídeo juego.*

#### *Visual. De funte:*

Puede usted activar y desactivar la información para la entrada del nombre tal como VIDEO y RGB.

Cuando esta opción está activada, se visualizará la entrada actual cada vez que cambie fuentes o encienda el proyector.

#### *Barra de Volumen (botón directo):*

Esta opción activa o desactiva la barra de volumen cuando ajuste usted el volumen del sonido utilizando el botón VOL+/-(arriba y abajo).

Act. .................Puede usted aumentar o disminuir el volumen del sonido con la barra de volumen en la pantalla.

Desact. ............ Puede usted aumentar o disminuir el volumen del sonido sin tener que utilizar la barra de volumen.

*Tiempo visual. menú( Modo avanzado ):*

Esta opción le permite seleccionar cuanto tiempo espera el proyector, después del último toque de un botón, para desactivar el menú.

Las posibilidades preajustadas son "Manual", "Auto 3 seg.", "Auto 10 seg.", y "Auto 30 seg.". El "Auto 30 seg." es el ajuste de fábrica.

- Manual............El menú se puede desactivar manualmente.
- Auto 3 seg ......El menú se desactivará automáticamente dentro de 3 segundos si no se pulsa ningún botón en el plazo de 3 segundos.
- Auto 10 seg ....El menú se desactivará automáticamente dentro de 10 segundos si no se pulsa ningún botón en el plazo de 10 segundos.
- Auto 30 seg ....El menú se desactivará automáticamente dentro de 30 segundos si no se pulsa ningún botón en el plazo de 30 segundos.

#### **Configuratión**

Le permite ajustar opciones de operación.

Pulse "OK" para guardar los cambios para todas las características de la Página1, Página2 y Página3.

#### [Página 1]

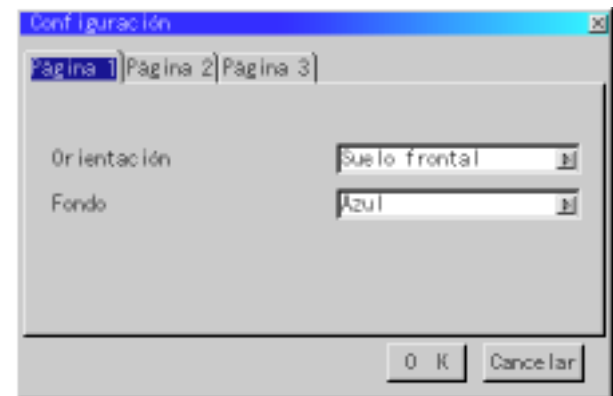

#### *Orientación:*

Esto reorienta su imagen para su tipo de proyección. Las opciones son: proyección del suelo delantero, proyección del techo trasero, proyección del suelo trasero y proyección del techo delantero.

#### *Fondo :*

Utilice esta característica para visualizar pantalla negra, azul o logo cuando no hay señal disponible.

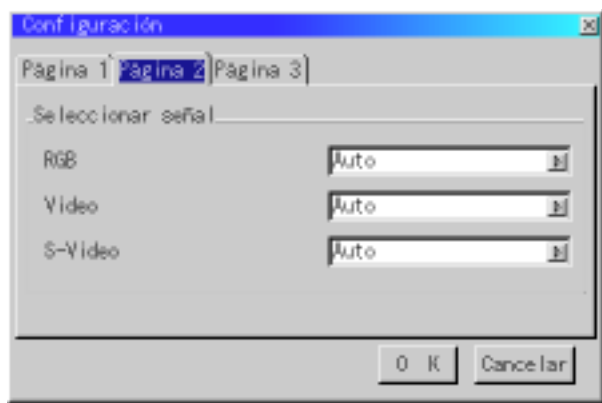

#### *Selección de señal*

#### $<$ RGB $>$

Le permite elegir "RGB" para una fuente RGB tal como un ordenador, o "Componente" para una fuente de componente de vídeo tal como un reproductor DVD. Normalmente seleccione "Auto" y el proyector detecta automáticamente una señal de componente. Sin embargo puede haber algunas señales de componentes que el proyector no pueda detectar. Si fuera este el caso, seleccione "Componente".

#### <VIDEO y S-VIDEO>

Esta característica le permite seleccionar manualmente vídeo compuesto estándar. Normalmente seleccione "Auto".

Seleccione el vídeo estándar en el menú de hacia abajo. Esto debe hacerse separadamente para Video y S-Video.

#### [Página 3] ( Modo avanzado )

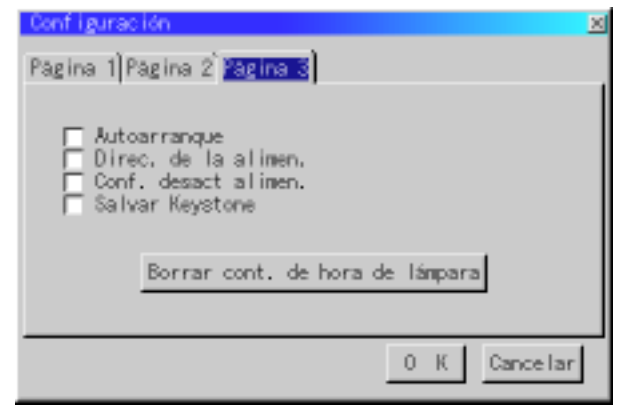

#### *Autoarranque:*

Activa el proyector automáticamente cuando se introduce el cable de la alimentación en una toma general activa. Esto elimina la necesidad de tener que utilizar siempre el botón "Power" en el control remoto opcional o mueble del proyector.

#### *Dirección de la alimentación:*

Cuando esta opción está activada y no hay entrada RGB durante cinco minutos o más, el proyector se apagará automáticamente.

*NOTA:Esta función no funcionará con fuentes de Vídeo o Vídeo S.*

#### [Página 2] ( Modo avanzado ) *Confirmación de desactivación de la alimentación:*

Esta opción determina si aparecerá o no un diálogo de confirmación para apagar el proyector.

#### *Salvar Keystone:*

Esta opción le permite guardar sus ajustes keystone actuales. El guardar los cambios una vez afecta a todas las fuentes. Los cambios quedan guardados cuando desactiva el proyector.

#### *Borrar contador de hora de la lámpara:*

Reajusta el reloj de la lámpara a cero. Pulsando este botón aparece el cuadro del diálogo de confirmación. Para reajustar la hora de uso de la lámpara, pulse "OK".

*NOTA: El proyector se apagará y asumirá el modo de espera tras 2100 horas (3150 horas : Modo Eco) de servicio. Si esto sucediera, pulse el botón "Ayuda" en el control remoto durante diez segundos para reajustar el reloj de la lámpara a cero. Haga esto solo después de cambiar la lámpara*

**Ayuda**

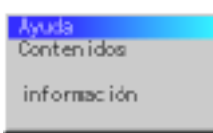

#### **Contenidos**

Proporciona ayuda en la línea sobre cómo utilizar los menús. Un enlace subrayado significa que puede usted mover directamente a un ajuste de ítem. Si selecciona el enlace subrayado y pulsa ENTER se mueve al correspondiente ajuste de ítem.

#### **Información**

Muestra el estado de la señal actual y las horas de uso de la lámpara. Este cuadro de diálogo tiene cuatro páginas.

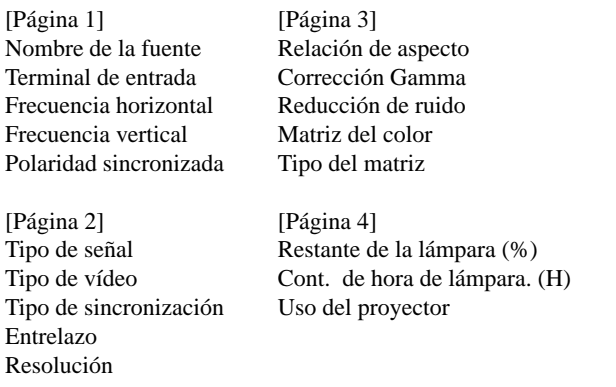

*NOTA: El indicador de progreso muestra el porcentaje de la vida restante de la bombilla. El valor le informa de la cantidad de uso de la lámpara y proyector respectivamente.*

## **4. MANTENIMIENTO**

Esta sección describe los simples procedimientos de mantenimiento que usted debe seguir para reemplazar la lámpara, limpiar o reemplazar el filtro, y reemplazar las pilas del unidad de control remoto.

#### **Reemplazo de la lámpara**

Una vez que la lámpara cumpla 2000 horas (3000 horas : Modo Eco) o más de uso, la luz de "Status" (estado) en el mueble se encenderá. Aun cuando la lámpara siga funcionando, reemplácela después de 2000 horas (3000 horas : Modo Eco) de operación para mantener un rendimiento óptimo del proyector.

#### **PRECAUCIÓN**

- NO TOQUE LA LÁMPARA inmediatamente después de que haya estado en uso. La lámpara estará extremadamente caliente. Apague el proyector, espere 30 segundos y a continuación desconecte el cable de alimentación. Antes de manipular la lámpara espere por lo menos una hora hasta que se enfríe.
- NO QUITE NINGÚN TORNILLO excepto el tornillo de la tapa de la lámpara y los dos tornillos de la caja de la lámpara. De otra manera podría recibir un golpe eléctrico.
- El proyector se apagará y asumirá el modo de espera tras 2100 horas (3150 horas : Modo Eco) de servicio. Si esto sucediera, asegúrese de reemplazar la lámpara. Si continúa usted haciendo uso de la lámpara después de 2000 horas (3000 horas : Modo Eco) de uso, puede que la bombilla de la lámpara se rompa, y puede que trozos de cristal queden esparcidos en la caja de la lámpara. No toque los trozos de vidrio, pues podría cortarse. Si esto sucediera, contacte a su distribuidor NEC para el reemplazo de la lámpara.

#### **Para reemplazar la lámpara:**

1. Afloje el tornillo de la cubierta de la lámpara hasta que el destornillador patine y retire la cubierta de la lámpara. El tornillo de la cubierta de la lámpara no es de quitar.

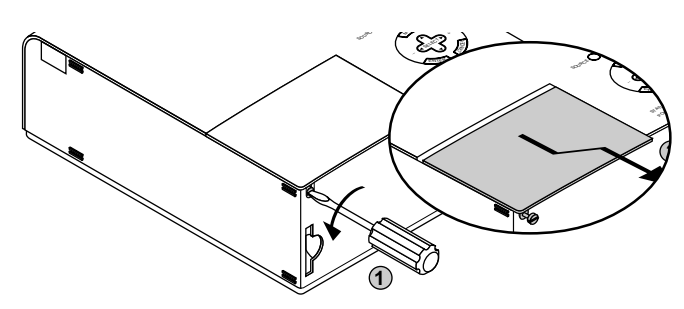

2. Afloje los dos tornillos que aseguran el bastidor de la lámpara hasta que el destornillador patine. Estos dos tornillos no son de quitar.

Retire el bastidor de la lámpara tirando del mango.

*NOTA: Hay un intercierre en esta caja para prevenir el riesgo de sacudidas eléctricas. No intente burlar este intercierre.*

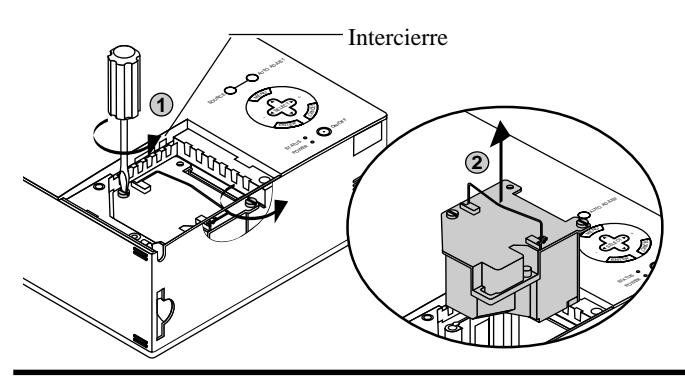

3. Introduzca un nuevo bastidor de lámpara hasta que el bastidor de lámpara esté introducido en la toma.

**PRECAUCIÓN:** No utilice otra lámpara distinta a la lámpara de repuesto de NEC (VT40LP). Haga su pedido a su distribuidor NEC.

Fíjelo en su sitio con dos tornillos.

Asegúrese de apretar los dos tornillos.

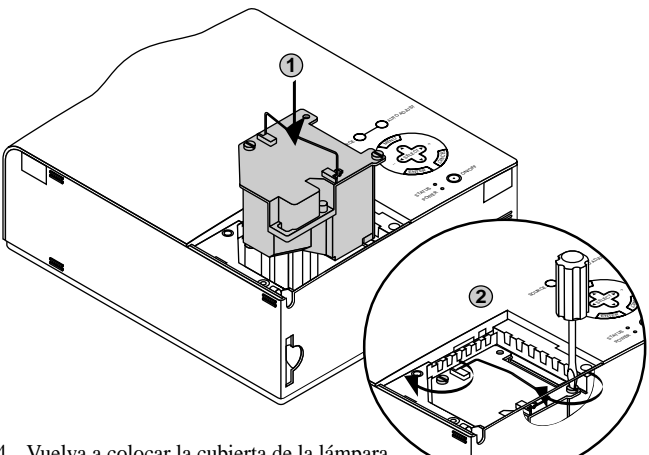

4. Vuelva a colocar la cubierta de la lámpara.

Apriete el tornillo de la cubierta de la lámpara.

Asegúrese de apretar el tornillo de la cubierta de la lámpara.

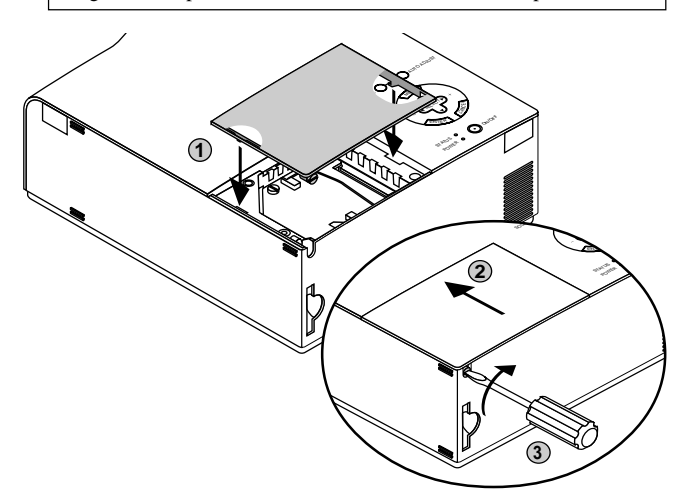

5. Después de que coloque una nueva lámpara, seleccione [Menú Avanzado]  $\rightarrow$  [Configuración]  $\rightarrow$  [Página 3]  $\rightarrow$  [Borrar contador de Hora de la Lámpara] para reajustar las horas de uso de la lámpara.

*NOTA: Cuando la lámpara exceda las 2100 horas (3150 horas : Modo Eco) de servicio, el proyector no se puede encender y no se muestra el menú. Si sucede esto, pulse el botón Help en el control remoto durante por lo menos 10 segundos mientras que se encuentra en el modo de espera. Cuando el reloj del tiempo de la lámpara se ajusta a cero, el indicador STATUS se apaga.*

## **Instalaciónde laspilasenla unidaddecontrolremoto**

[Tarjeta control remoto inalámbrico (suministrado)]

1. Presione firmemente la cubierta del compartimiento de las pilas y deslícela para retirarla.

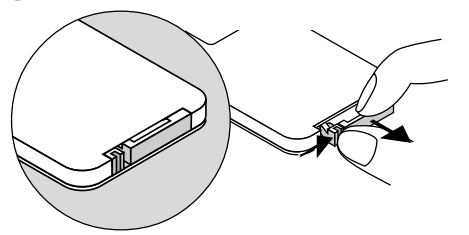

2. Retire la pila vieja de Litio e instale una nueva (CR2025). Asegúrese de que el lado con la señal "+" esté hacia arriba.

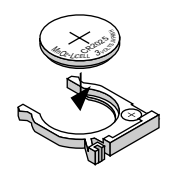

3. Vuelva a colocar la cubierta.

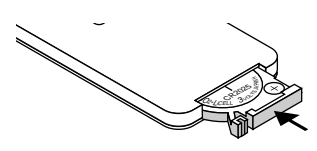

#### **Limpieza o reemplazo del filtro**

La esponja del filtro de aire mantiene el interior del proyector MultiSync VT440/VT540 libre de polvo y suciedad y debe ser limpiada cada 100 horas de operación (con mayor frecuencia en ambientes polvorientos). Si el filtro está sucio u obstruido, el proyector puede recalentarse.

#### **PRECAUCIÓN**

- Desconecte la alimentación principal y desenchufe el proyector antes de reemplazar el filtro.
- Limpie el exterior de la cubierta del filtro solamente con una aspiradora.
- No intente usar el proyector sin un filtro.
- El proyector no funcionará a menos que el filtro esté correctamente instalado.

Para limpiar el filtro de aire:

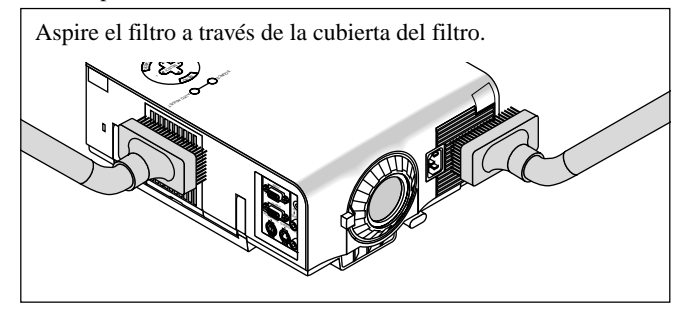

Para reemplazar el filtro de aire:

1. Quite la tapa del filtro presionado hacia arriba la cerradura de la tapa hasta que sienta que se abre.

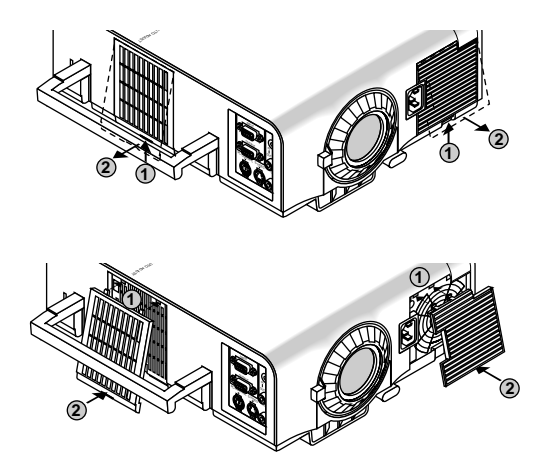

2. Reinstale la nueva tapa del filtro.

*NOTA: No desprenda la esponja de la cubierta del filtro. No lave el filtro con jabón y agua. El jabón y el agua dañarán la membrana del filtro. Antes de reemplazar el filtro de aire, quite el polvo y la suciedad del gabinete del proyector. Manténgalos fuera durante el reemplazo del filtro.*

*NOTA: Al reemplazar la lámpara, también es recomendable reemplazar el filtro. El filtro viene en el mismo paquete junto con la lámpara de recambio.*

## **5. RESOLUCIÓN DE PROBLEMAS**

Esta sección le ayuda a resolver problemas con los que pueda usted encontrarse al ajustar o utilizar el proyector.

#### **Mensajes del indicador estado / alimentación**

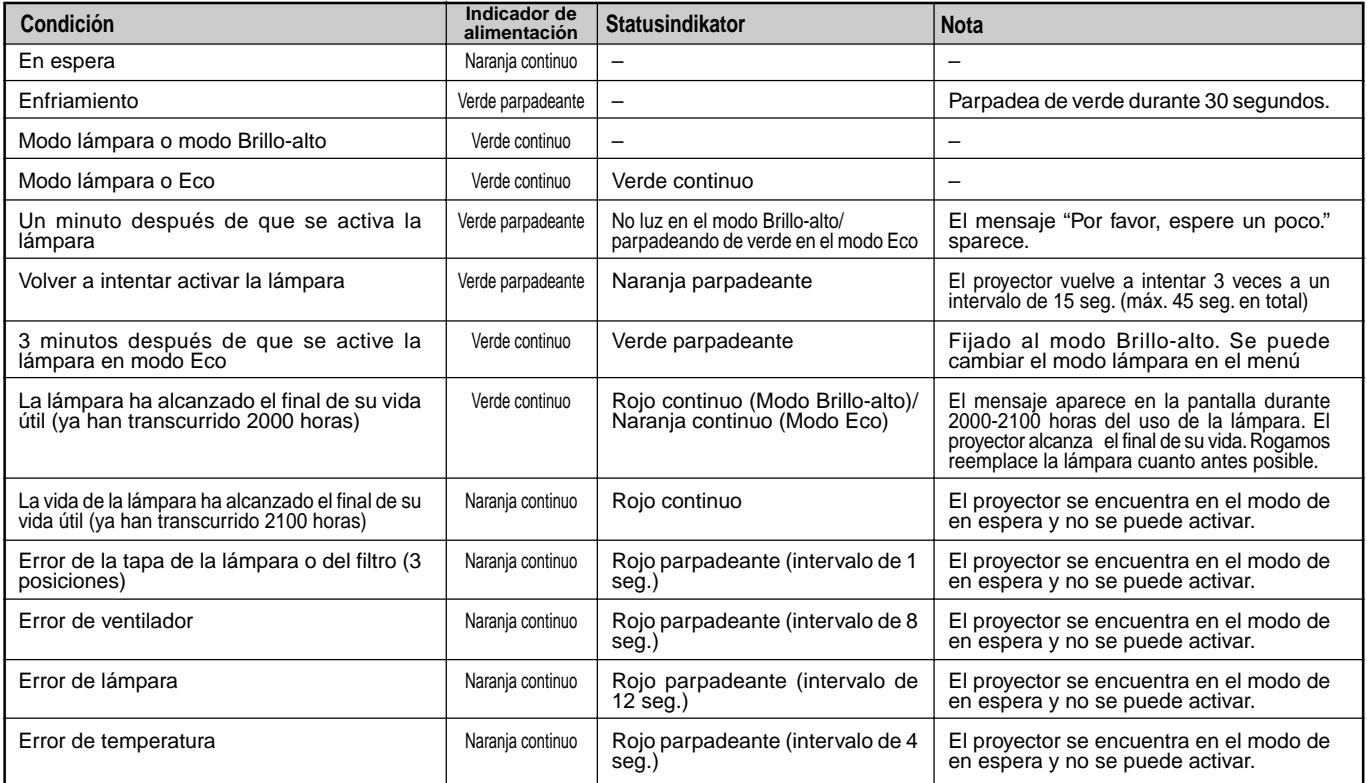

#### **Problemas comunes y sus soluciones**

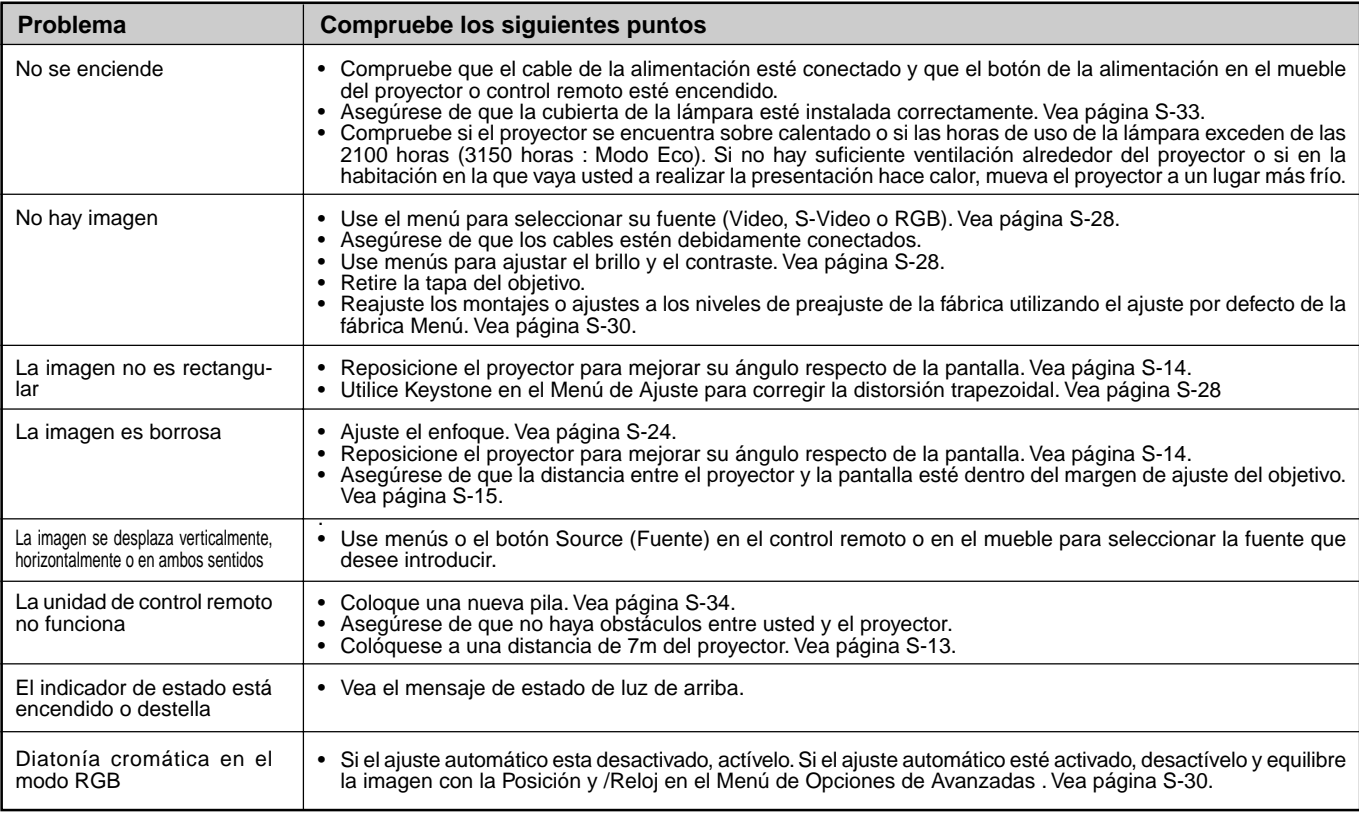

## **6. ESPECIFICACIONES**

Esta sección entrega información técnica acerca del rendimiento del proyector MultiSync VT440/VT540.

## **Número de Modelo VT440 / VT440G / VT540 / VT540G**

## **Ópticas**

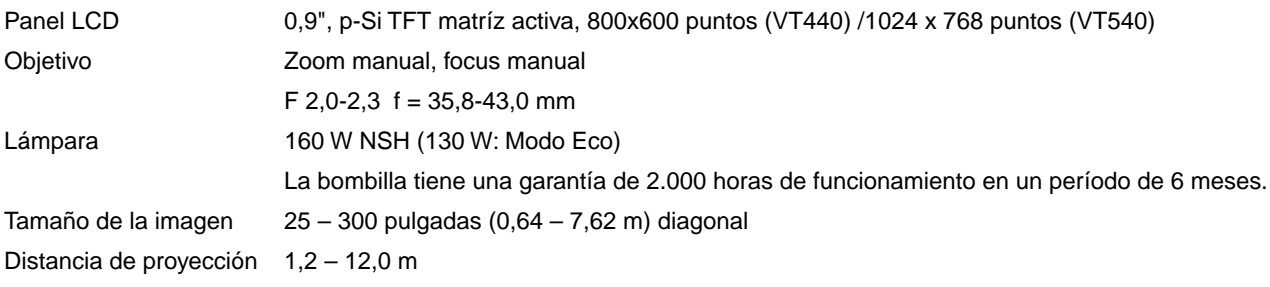

## **Eléctricas**

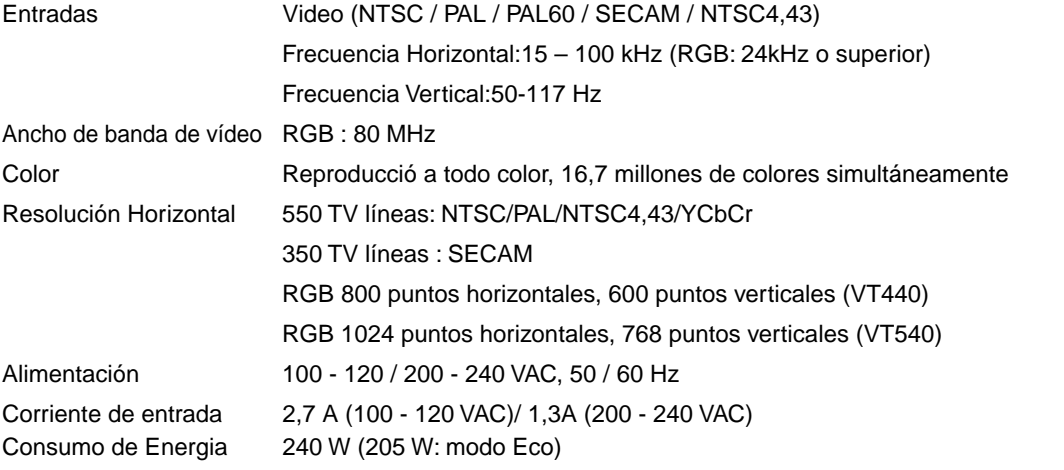

## **Mecánico**

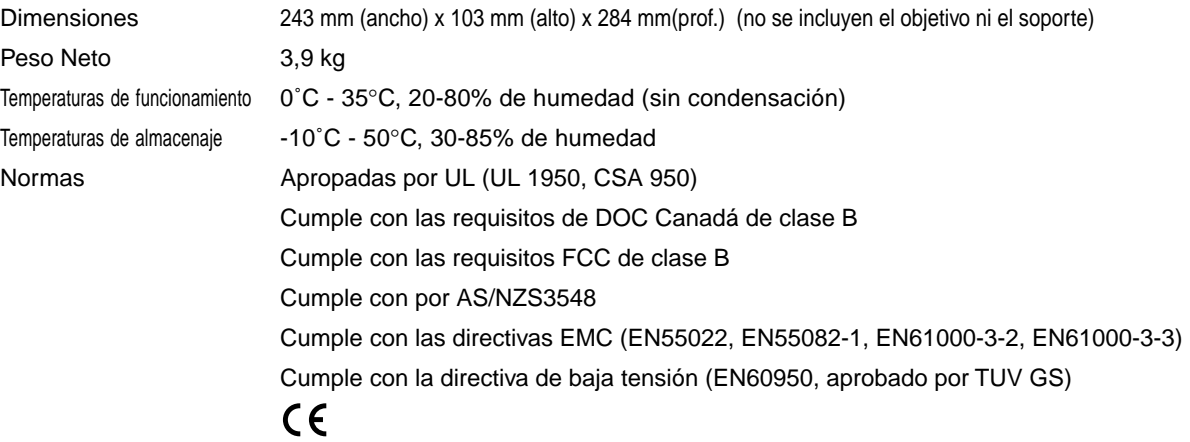

**Proporcionamos más información sobre nuestros proyectores a través del World Wide Web en http://www.nec-pj.com/**

Las especificaciones están sujetas a cambios sin previo aviso.

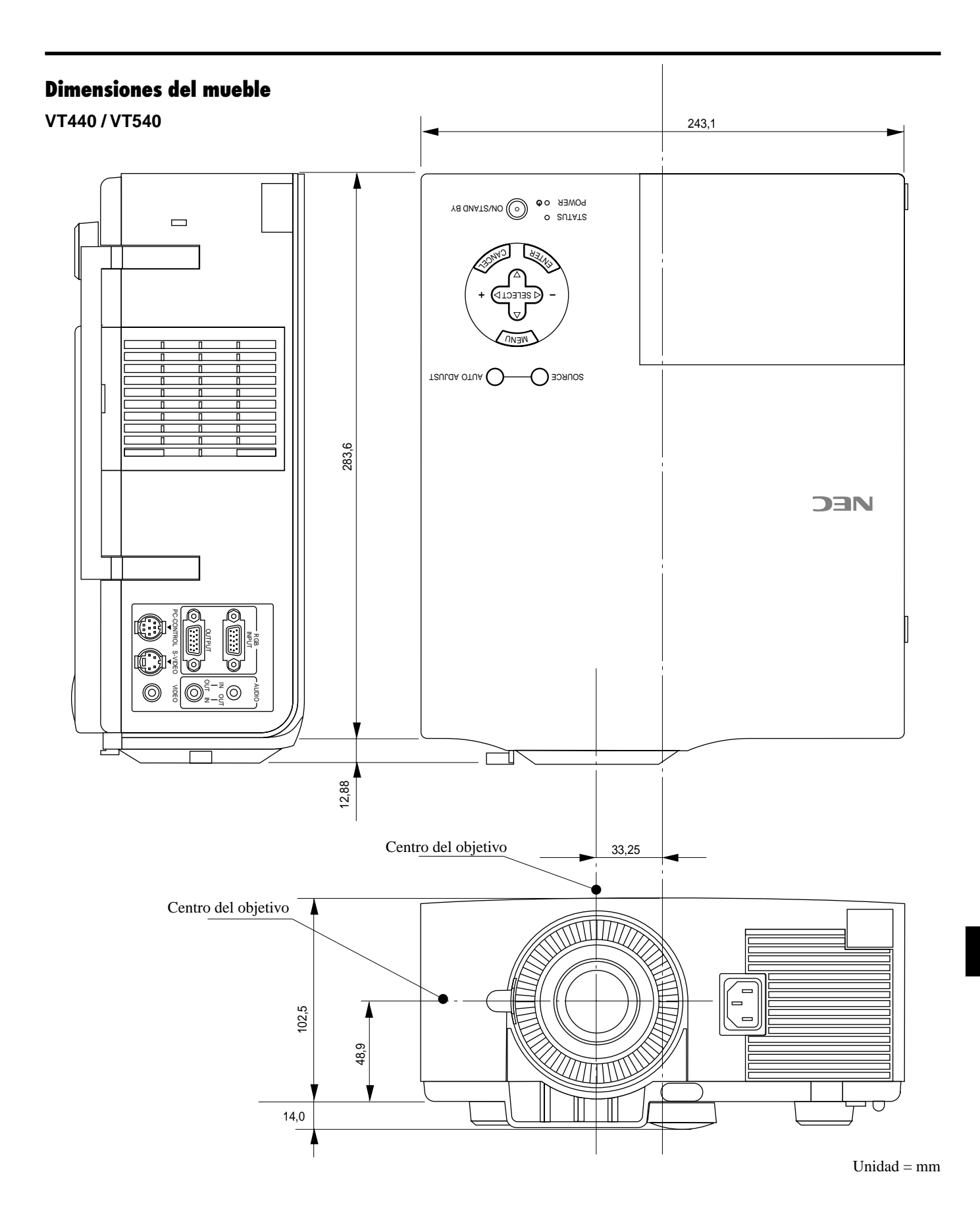

S–37

## **Asignación de espigas D-Sub**

**Conector Mini D-Sub 15 pines**

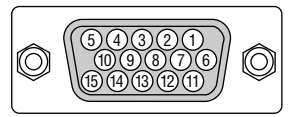

Nivel de Señal Señal de Vídeo: 0,7 Vp-p (Analog) Señal Sync: nivel TTL

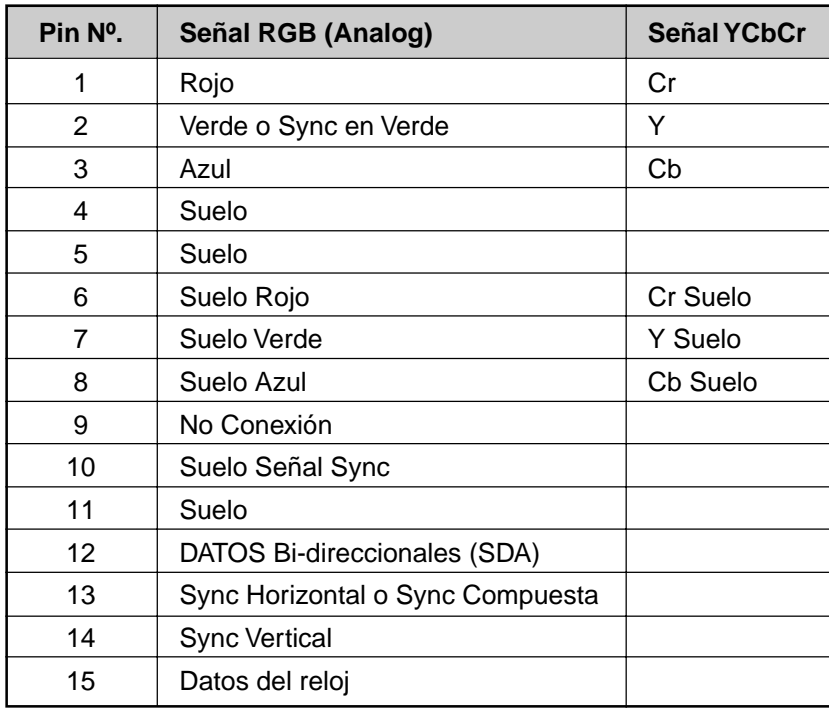

## **Tableau de réglages**

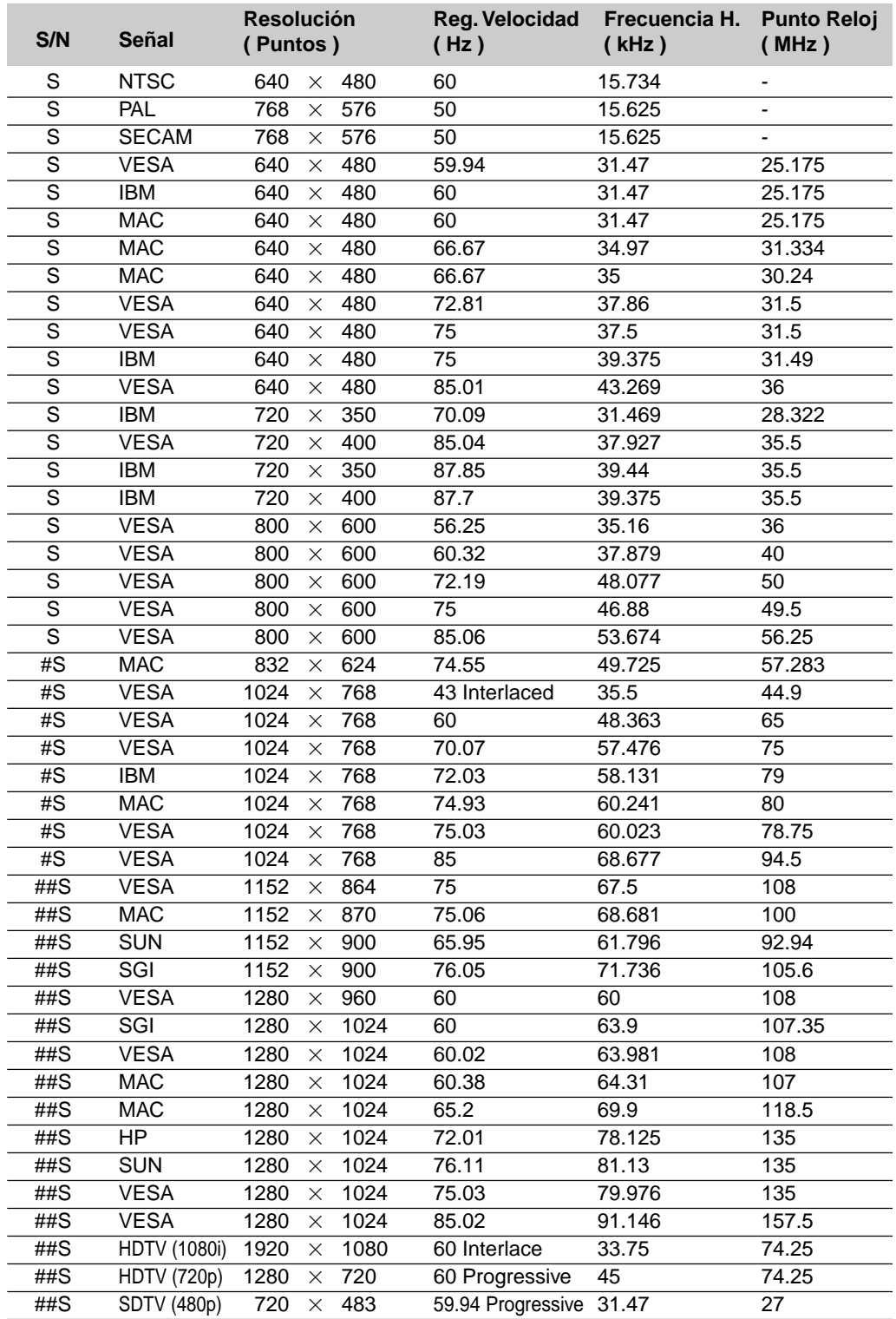

#S: Las imágenes de arriba marcadas con # y con S son comprimidas con Advanced AccuBlend en VT440. ##S: Las imágenes de arriba marcadas con ## y con S son comprimidas con Advanced AccuBlend en VT540.

*NOTA1: Algunas señales de sincronización compuesta pueden visualizarse correctamente.*

*NOTA 2: Señales distintas a las especificadas en la tabla de arriba puede que no se visualicen correctamente. Si esto sucediera, cambie el intervalo de renovación o resolución de su PC. Remítase a la sección de ayuda de las Características de Visualización de su PC para procedimientos.*

## **Códigos de control del PC**

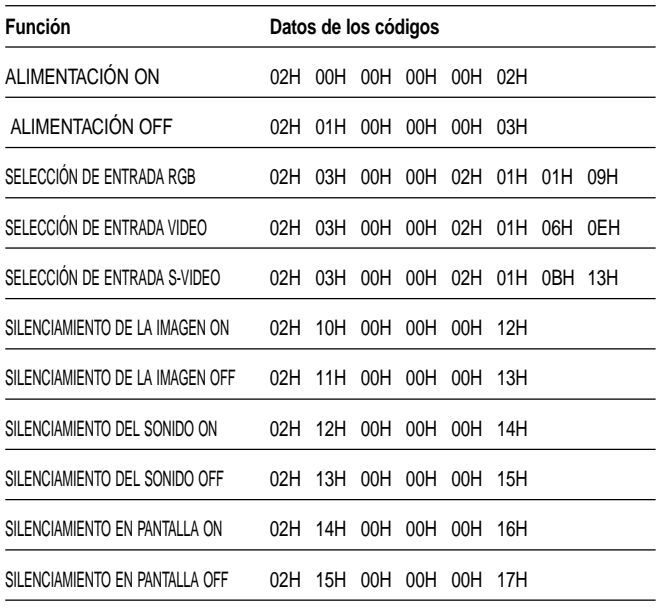

## **Conexión de cables**

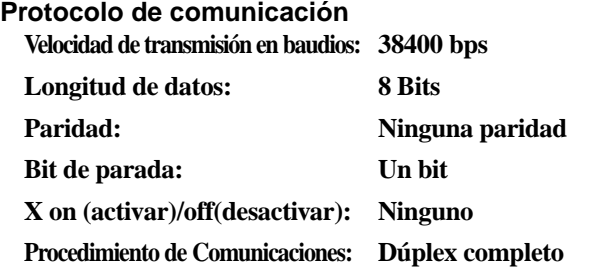

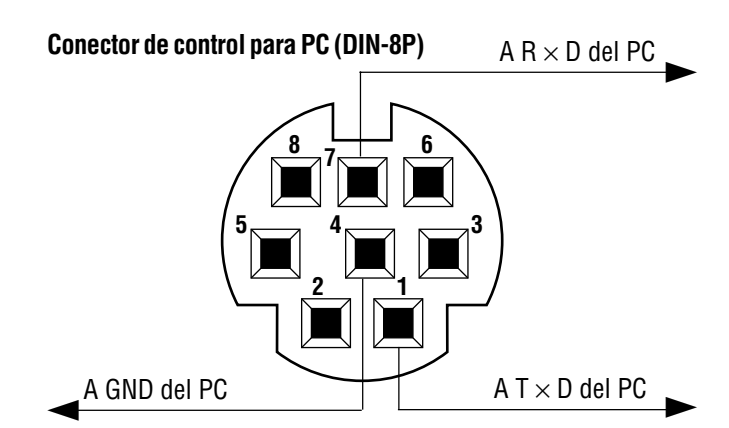

*REMARQUE: Contacte con su distribuidor local para que le proporcione una completa lista de los códigos de control del PC si fuera necesario.*

*NOTA: Espigas 2, 3, 5, 6, y 8 se usan dentro del proyector.*